**Facultad de Ingeniería Universidad de la República Oriental del Uruguay**

**Julio Herrera y Reissig 595**

# **Proyecto de Taller V**

# **Educación a Distancia por Internet**

Unificación de softwares existentes en un Sistema. Diseño e implementación de mejoras. Testing del mismo.

**Informe Final**

Andrea Guerra Guadalupe Artigas Pablo Ezzatti Sebastián Coalla

# Índice General

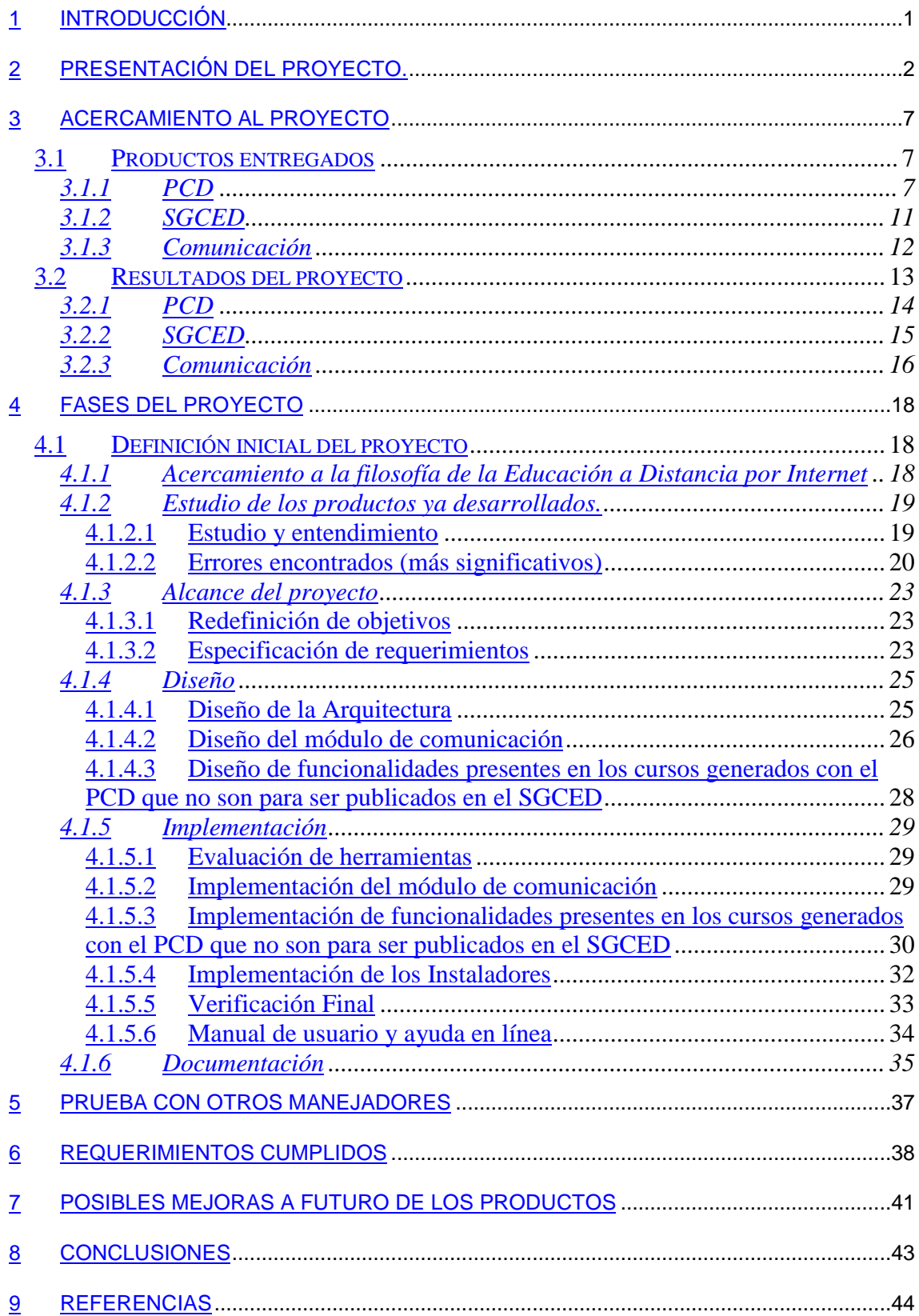

# **1 Introducción**

El propósito de este documento es describir el proceso mediante el cual se llegaron a desarrollar los objetivos planteados en el marco del proyecto de Taller V. El objetivo principal fue realizar la unión de los siguientes productos: el Editor de Cursos de Educación a Distancia PCD y el Software Multimedia para facilitar el diálogo a distancia entre docentes y alumnos; ambos desarrollados anteriormente en proyectos de Taller V de "Educación a Distancia por Internet".

Para ello, en primera instancia y a modo de introducción, se le brinda al lector la presentación del proyecto, realizada por el tutor del Taller Ing. Eduardo Fernández, que describe las características del mismo y permite ubicarnos en el contexto histórico del desarrollo de los productos actuales.

A continuación se presentan los productos existentes al día de hoy y enmarcados en éstos, lo desarrollado por nuestro Taller V.

Una vez finalizada la etapa introductoria y teniendo los conocimientos necesarios, el lector podrá apreciar el esfuerzo realizado en las distintas fases del proyecto, las cuales presentan, de forma resumida, las principales decisiones tomadas y los motivos que las fundamentan.

Luego se explica lo que, a nuestro entender, son posibles caminos de mejora de los productos en un futuro.

Finalmente se presentan las conclusiones obtenidas al final del proyecto.

# **2 Presentación del proyecto.**

# Proyecto de Taller V

Título: Educación a Distancia por Internet. Proyecto de desarrollo de software para implementar cursos a distancia por Internet.

> Unificación de softwares existentes en un Sistema. Diseño e implementación de mejoras. Testing del mismo.

### **INTRODUCCIÓN**

En los últimos años ha surgido Internet como una herramienta poderosa para el intercambio de información de los más diversos tipos. Texto, hipertexto, imágenes, sonidos, películas, etc. son solo parte de los múltiples medios de comunicación que la tecnología de Internet permite intercambiar información basándose simplemente en la disposición de un PC, un módem, una línea telefónica y un browser.

Muchas tareas que antes se realizaban en forma "presencial", ahora comienzan a realizarse a distancia. El entretenimiento, el trabajo, la compra y venta de artículos, las transacciones bancarias y la educación, entre muchas otras actividades humanas, utilizan a Internet como medio.

Pero la existencia de estas posibilidades no significa que estas sean aprovechadas por todos los potenciales usuarios. En al ámbito de la educación, quizás muchos maestros o profesores universitarios estén interesados en generar su propio curso a distancia, donde estos no tengan un contacto periódico con el alumno, y que les posibilite a estos últimos el seguir un curso, un conjunto de materias o una carrera entera, a pesar de no contar con los medios económicos para sortear las distancias entre ellos y el centro educativo.

Los argumentos que se esgrimen contra la educación a distancia, van desde los puramente pedagógicos, hasta más pragmáticos, pero estos argumentos están siendo rebatidos. No es objetivo de este texto el argumentar pedagógicamente a favor de la educación a distancia, alcanza con mencionar que es un área de investigación con resultados alentadores todo aquello que refiere a conocer dónde y bajo qué términos puede ser considerada la educación a distancia como una opción alternativa válida. Sobre los argumentos pragmáticos que se manejan en contra, uno de los más fuertes es quizás el referido a las dificultades que tiene un profesor o maestro en generar el material a ser empleado durante el curso y administrar el material generado por los alumnos, sobre todo si se quiere utilizar una metodología pedagógica adecuada que aproveche las posibilidades que brinda Internet.

Una de las metodologías se basa en un desmantelamiento o de-construcción parcial del material (que es principalmente texto) en pequeños trozos por parte del docente, lo cual fuerza al alumno a procesarlo activamente, terminando con 'su propia versión' del texto, reconstruido por el propio alumno. A su vez, estos textos se encuentran intercalados con tareas de autoevaluación (TAEs), que forman aproximadamente un 40% del material. Tanto la tarea de deconstrucción como la elaboración de las TAEs es realizada por un docente.

Las TAEs son ejercicios o tareas que tienen funciones tanto evaluadoras como creadoras de conocimientos. Son evaluadoras porque permiten 'testear' el conocimiento adquirido, pero también pueden ser usadas como creadoras de conocimiento ya que permiten promover: reconstrucción apropiada de los textos; interacción de los alumnos con los textos de entrada para favorecer la evaluación, aplicación y síntesis de los conocimientos.

Dentro de esta tarea de generar textos pedagógicamente válidos, no alcanza con tener un buen editor html como los que se disponen en el mercado y hay muchas razones para afirmarlo. Por un lado, la mayoría de los editores de páginas web, son solo eso, editores de páginas. Trabajan de a una página por vez y no le facilitan al usuario la visualización de cómo esa página está inserta dentro del conjunto de páginas, si tiene los links adecuados y si todas las páginas que deberían, apuntan a ella. Otros editores -como el FrontPage- sí permiten eso, pero no traen estructuras predefinidas y se limitan a ser buenos editores -wysiwyg- de html, donde uno no tiene por qué saber html pero sí precisa saber java o javascript u otro lenguaje si quiere añadir funcionalidades sofisticadas como las TAEs. Finalmente existen editores (como el baked potatoes, el web-ct, el toolbook, y otros) que están hechos específicamente para facilitar la tarea al docente en el armado de cursos a distancia. Lamentablemente, estos softwares tienen carencias tanto por el lado de los "bugs" que generan, como en el sentido de que no existe uno que brinde todas las funcionalidades con el nivel deseable, sino que unos tienen bien cubierto ciertas áreas pero dejan algunos aspectos sin desarrollar, y otros cubren diferentes áreas. Es necesario utilizar una combinación de ellos para resolver todos los problemas relacionados con la educación a distancia.

Esto motivó el desarrollo de una herramienta propia, que contemple los diferentes aspectos de la educación a distancia (generación de páginas web, ejercicios de corrección automática, bedelía, estadísticas varias para control de la evolución de los alumnos, etc.). Si bien pareció en primera instancia que el proyecto era demasiado ambicioso, la realidad demostró lo contrario. En 1998 se presentó el Taller V "Educación a Distancia por Internet" asignado a los estudiantes Pablo Andrade, Diego Delfino, y Claudio Pi. Ellos encararon el problema en su totalidad generando buenas soluciones para muchos de los problemas planteados y produciendo una arquitectura que facilita la incorporación de nuevos módulos o la posterior elaboración de los ya existentes.

El Taller V "Educación a Distancia por Internet" se presentará y evaluará a fines de marzo del presente año. Según quien suscribe, el producto obtenido tiene el potencial para ser competitivo frente a otros productos comerciales. Pero, hay que considerarlo como un prototipo que hay que evaluar con detenimiento, siendo esta tarea propia de especialistas en las áreas de Informática Educativa y Educación a Distancia.

Más allá del éxito y facilidades que pueda tener como producto (lo cuál será documentado debidamente en el informe final), sus propios autores son muy críticos en cuanto a sus posibilidades y limitaciones. Las carencias más notorias se podrían estructurar de la siguiente forma:

- No dispone de un módulo en el cual se facilite el diálogo en tiempo real entre docente y alumnos, o entre alumnos (chat, whiteboard, transferencia de archivos, etc.).
- No dispone de una "cartelera de mensajes" que facilite las discusiones, las preguntas y respuestas por parte de docentes y alumnos, etc. en un ambiente batch. Actualmente la única posibilidad de establecer esta comunicación es a través de e-mail, lo cual no es lo mejor.
- El servidor debe ser Windows-NT. Es conveniente pensar en la "apertura" del soft a otras arquitecturas.
- Carencias en la consultas a la base de datos vía web (generación automática de paginas html con el resultado de las consultas).
- La generación del grafo con la estructura del curso plantea dificultades de interpretación. Se genera un grafo donde se representan las páginas y los links, pero hay mucho trabajo a realizar para lograr que el grafo sea comprensible cuando el número de nodos/páginas y links/arcos es muy elevado.

Como solucionar estos problemas escapa a las posibilidades de un solo Taller V, se plantearon tres Talleres V para 1999 de los cuales dos están en la etapa final, y uno ha sido abandonado. Estos 3 Talleres son:

• Generación de software multimedia para facilitar el diálogo a distancia entre docentes y alumnos.

Al final del proyecto se debe lograr como mínimo un diálogo en tiempo real al nivel de texto (chat), que permita la discusión entre un número relativamente elevado de participantes. Además se debe lograr el diálogo entre usuarios a través de un whiteboard, o sea una ventana en la cual puedan dibujar los interesados y que permita la interacción gráfica en tiempo real. Por último, debe ser posible lograr la transferencia de archivos entre los usuarios.

• Mejoramiento de la Interfase para la edición de cursos.

Tiene como objetivo mejorar la interfase del sistema anterior, especialmente en lo referido a la visualización esquemática y edición de los cursos, que fue desarrollada en Visual Basic 6. Un curso a distancia se compone principalmente de un conjunto de páginas web unidas o relacionadas a través de links. Cuando las páginas web son muchas, entender la estructura del curso comienza a ser complicado. El docente encuentra difícil saber exactamente donde está parado, cuantas páginas componen el curso, cómo se llaman y cómo están interconectadas. Una forma de solucionar aunque sea en parte el problema es generando una interfase donde se represente al curso como un grafo donde los nodos son las páginas y los arcos son los links.

• -abandonado- Módulo para consulta y modificación de la base de datos de cursos por Internet.

Consulta y modificación de la base de datos de cursos por Internet. Pasaje de la base de datos Access de Microsoft, a una base de datos más potente y traducir los programas de interfase con la base de datos (implementados en ASP, y por lo tanto exclusivo para uso en ambientes Microsoft) a un lenguaje estandar.

Ahora, en el año 2000 queda la tarea de unificar el software, realizar testeos y compararlos con los softwares ya existentes en el mercado. Para esto planteamos el siguiente Taller V.

# **PROYECTO**

Educación a Distancia por Internet. Proyecto de desarrollo de software para implementar cursos a distancia por Internet.

Unificación de softwares existentes en un Sistema. Diseño e implementación de mejoras. Testing del mismo.

### **Responsable.**

Eduardo Fernández, Grado 3, Centro de Cálculo, Facultad de Ingeniería, Universidad de la República

# **Descripción y Objetivos del Proyecto**

Este proyecto continúa la tarea realizada por otros Talleres V, y tiene dos objetivos principales que se describen a continuación:

- 1. Unificación en un solo paquete de los softwares previamente realizados en 3 Talleres V anteriores. Este nuevo paquete debe incluir todas las mejoras parciales realizadas durante 1999. A su vez, se le pedirá que realicen mejoras en aspectos que fueron previamente ignorados o abandonados.
- 2. Estudio comparativo del paquete con otros existentes en el mercado. Descripción de las ventajas y desventajas. Propuestas para resolver los problemas de diseño.

El sistema fue desarrollado principalmente con herramientas Microsoft, existiendo 3 versiones del mismo con distintos módulos y funcionalidades. Luego de la unificación,

se pasará a la etapa de testing donde se intentará solucionar los mayores bugs, problemas de instalación, etc.

Luego de testear y conocer el sistema a fondo, los estudiantes dispondrán de una experiencia en el sistema lo suficientemente buena como para realizar un estudio comparativo con otros sistemas (muchos de ellos de dominio público), existentes en el mercado. En este estudio se comparará la facilidad de instalación, las posibilidades de atención masiva de alumnos, requerimientos de hardware y software, los manuales y help en línea, los tools para ayudar al diseño de cursos, las facilidades de comunicación on line entre los participantes de los cursos, etc.

Durante el desarrollo del proyecto los estudiantes deberán cumplir con las siguientes etapas:

- 1. Lectura de artículos varios sobre educación a distancia.
- 2. Estudio de los softwares desarrollados.

3. Estudio de mercado (investigar herramientas educativas similares, para conocer sus posibilidades y limitaciones).

- 4. Desarrollar plan de acción
- 5. Unificación
- 6. Testing (quitar "bugs").
- 7. Comparación con los otros softwares testeados.
- 8. Elaboración de manuales / informes.
- 9. Presentación final.

## **Contexto de Trabajo (Software, Hardware, Sistema Operativo, etc.).**

PC, Windows95/98/2000, Visual Basic 6, Javascript, DirectX, Access, ASP, etc.

## **Formación ofrecida al estudiante.**

A lo largo del proyecto, el alumno obtendrá fuerte formación en múltiples áreas de Internet. Seguramente al final del proyecto tendrán profundo dominio de Java, servidores web, envío de paquetes por la red, seguridad en la red, bases de datos relacionales, etc.

También va a adquirir experiencia en lo relativo al diseño e implementación de sistemas complejos, desarrollados por otras personas, con documentación irregular (nunca se documenta todo lo que se debería).

Otro aspecto importante es todo lo relativo al diseño de las Interfaces. El estudiante se encontrará capacitado en diseñar software de fácil uso, adaptado a las necesidades de los usuarios. Además, probará, diseñará e implementará software que facilite la enseñanza y el trabajo cooperativo a distancia, áreas que actualmente están en real desarrollo, tanto en el área de investigación como en el terreno comercial.

# **Plan de Trabajo.**

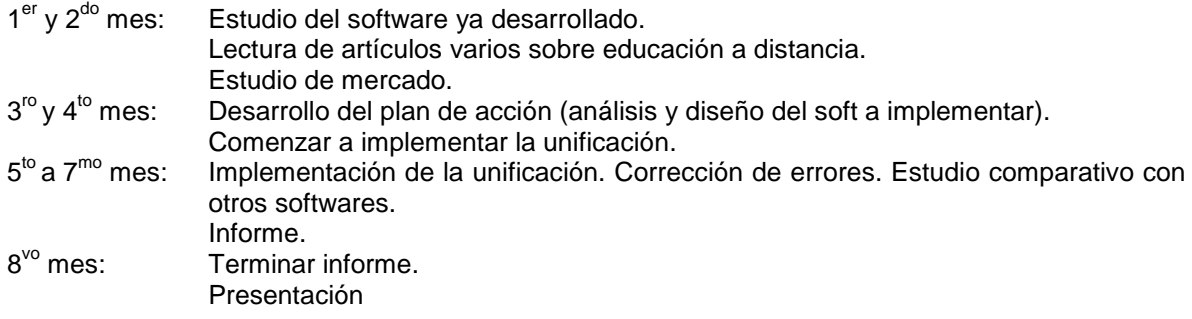

### **Interés académico del proyecto.**

Por un lado hay cada vez un mayor interés en desarrollar material específico para Internet, que sirvan para interrelacionar a las personas a distancia. En particular en el tema de Educación a Distancia hay mucho que definir y mucho que construir para "enmarcar" el trabajo del docente, para guiarlo y facilitarle la realización de los cursos y el seguimiento de los alumnos. Un editor de cursos a distancia completo, con facilidades para el control y seguimiento de los alumnos, podría ser usado docentes en la Universidad de la República y docentes del exterior.

# **Cantidad de Estudiantes.**

4 estudiantes

Eduardo Fernández

# **3 Acercamiento al proyecto**

En esta sección se describen los productos entregados al culminar este Taller (PCD 3.11 y SGCED 2.0), resultado del trabajo desarrollado por quienes nos precedieron y el nuestro, explicando sus principales funcionalidades, virtudes y carencias. Luego, situados en este contexto, se detallan las distintas funcionalidades desarrolladas en el presente.

# **3.1 Productos entregados**

La entrega consiste en dos productos independientes; el generador de Cursos para Educación a Distancia por Internet (PCD) y el Servidor de Gestión de Cursos a Distancia (SGCED) en Internet. Es bueno resaltar que los cursos generados por el PCD pueden ser publicados en cualquier servidor web, así como el SGCED permite publicar cursos generados con cualquier herramienta.

Si bien los productos entregados son dos, se consideró incluir también en esta sección, como un producto más, lo concerniente a la comunicación entre el SGCED y los Cursos desarrollados con el PCD.

### **3.1.1 PCD**

Este producto consiste en un generador y editor de cursos para publicar en Internet, cuya utilización no requiere de conocimientos previos sobre edición de páginas web.

La herramienta posee un conjunto de funcionalidades flexibles y a su vez poderosas, cuyas principales características se destacan a continuación:

- Un asistente para crear cursos que cuenta con una amplia variedad de combinaciones, permitiendo así generarlos con diversos esquemas, facilitándole al usuario la tarea de "pensar" la estructura del mismo.
- Generación de Tareas de Auto Evaluación (T.A.E.s) que le permiten al docente evaluar el conocimiento de los alumnos que toman el curso y a éstos, medir su avance. Cabe destacar que todas las T.A.E.s generadas con PCD. funcionan correctamente en los Navegadores que actualmente lideran el mercado (Microsoft Internet Explorer 4.x y Netscape Communicator 4.x). A su vez, las mismas proveen un amplio rango de propiedades que permiten, entre otras, elegir los estilos visuales. También es posible determinar la forma en que las T.A.E.s serán corregidas y si el resultado debe ser o no almacenado como información en el servidor.

La versión actual de PCD cuenta con seis tipos distintos de T.A.E.s:

- Múltiple opción.
- Fill in the blanks.
- Identificación de región.
- Imagen con preguntas.
- Lista de asociación.
- Texto.

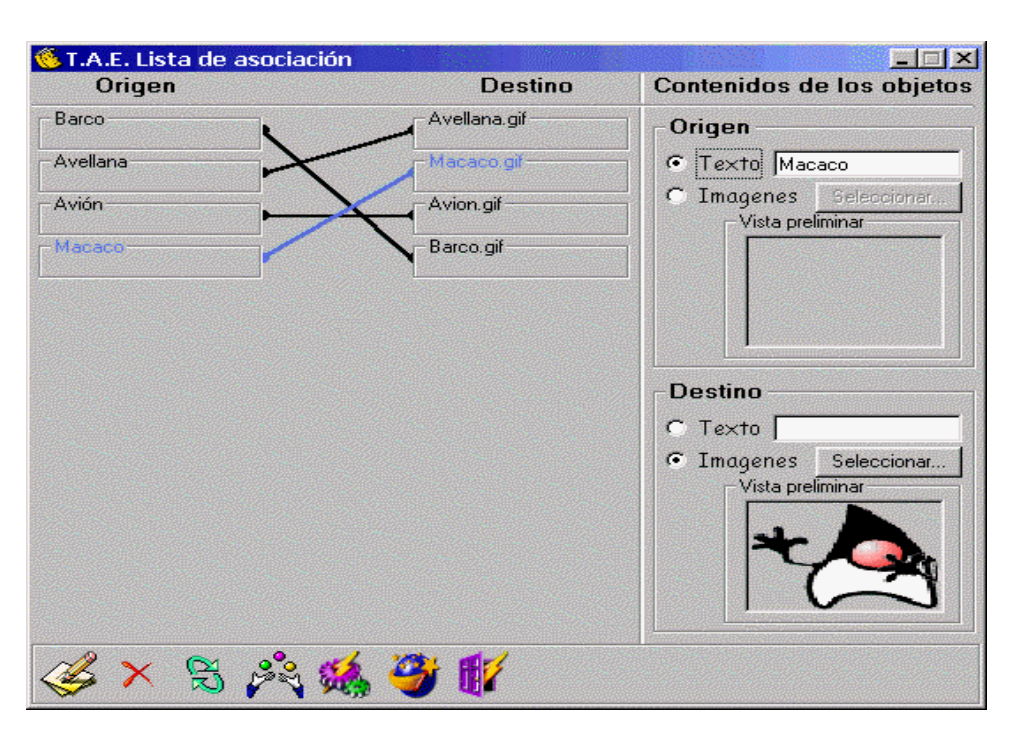

Figura 1. T.A.E. de lista de asociación.

- El producto incluye facilidades para la publicación de los cursos generados por el PCD en el SGCED.
- Brinda la posibilidad de incluir en el curso generado las funcionalidades de foro, chat y calendario según la elección del usuario. Esta selección es posible cuando el curso generado no es para publicar en el SGCED.
- Consta de estructuras gráficas que permiten visualizar de forma intuitiva y resumida como están relacionadas las distintas páginas que componen el material del curso.

Estas estructuras incluyen:

• Lógica (Estructura de directorios)

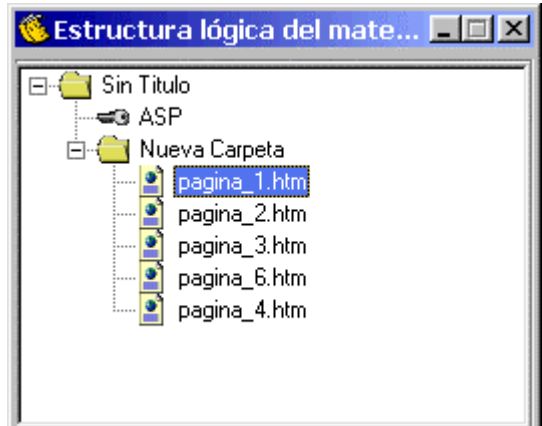

Figura 2. Estructura lógica

• Lógica 3D (Cone Tree)

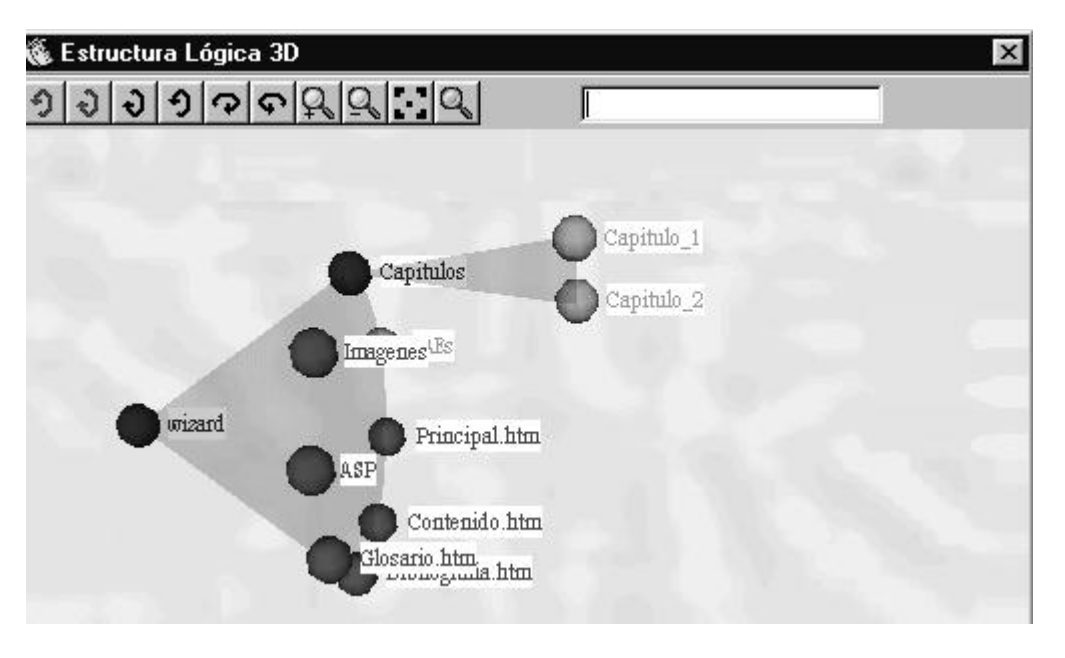

Figura 3. Cone Tree

El Cone Tree se usa para representar estructuras jerárquicas en forma de árbol tridimensional.

• Gráfica 3D (Gráfica en tres dimensiones)

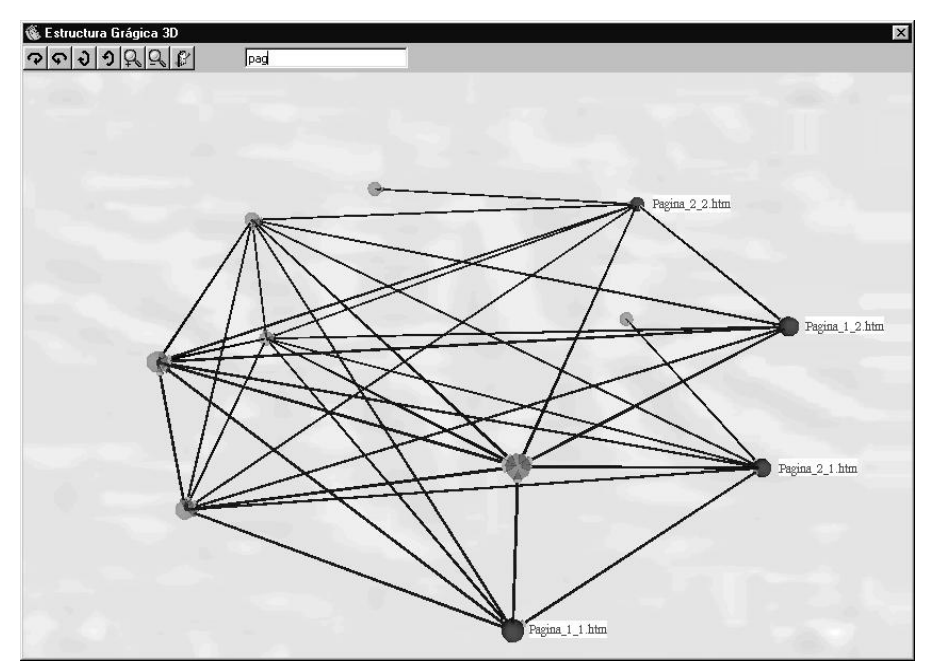

Figura 4. Estructura gráfica 3D

- Capacidad de incorporar y modificar el material generado por otros editores HTML.
- Creación y modificación de páginas HTML en un estilo WYSIWYG; entre las operaciones que puede realizar el usuario se destacan:
	- Insertar texto en todos los estilos de HTML.
	- Aplicar variados formatos al texto y a los párrafos.
	- Crear listas multinivel.
	- Crear hipervínculos a páginas incluidas en el material del curso o a páginas del World Wide Web.
	- Insertar imágenes en formato GIF, JPG o JPEG.
	- Crear tablas.
- Los cursos generados incluyen un módulo de control de usuario que no permite el acceso al curso a quien no esté inscripto.
- Componentes para consultar la base de datos de dos maneras diferentes:
	- Mediante la conexión a Internet. El sistema le brinda al docente la posibilidad de acceder a los resultados que obtuvo cada alumno; es decir, le permite consultar las T.A.E.s que realizó y el puntaje que obtuvo en cada una de ellas.
	- De manera local. El sistema provee también las facilidades descriptas en la opción anterior.

Además se proveen otras funcionalidades de trabajo con la información existente, que a continuación se enumeran, transformando al producto en una herramienta poderosa y de fácil uso:

- 1. Posibilidad de realizar un amplio rango de consultas entre las cuales se destacan:
	- Resultados por T.A.E. y por alumno.
	- Resultados históricos.
	- Estadísticas de alumnos y T.A.E.s

En todas el usuario puede, en caso de considerarlo necesario, entrar en el detalle de las mismas (por ejemplo: consultar la respuesta de un alumno dado a una pregunta de una T.A.E. en particular).

- 2. Posibilidad de establecer, de forma intuitiva y amigable, una amplia variedad de criterios de selección de modo de acotar los resultados de las consultas.
- 3. Facilidades para graficar y listar los resultados de todas las consultas.

#### **Nota**:

La desventaja de esta variante es que para su utilización se necesita tener una copia local de la base de datos del curso que reside en el servidor, lo que implica que si se quiere contar con los últimos resultados, dicha copia debe ser actualizada frecuentemente.

- Fácil distribución y actualización del material del curso a través del protocolo FTP.
- Ayuda en línea sensible al contexto, con la cual un usuario sin experiencia informática puede aprender rápidamente y de forma interactiva las características básicas del producto.

## **3.1.2 SGCED**

Este producto permite realizar la administración, tanto de los cursos para Educación a Distancia por Internet, como de las personas que participan de los mismos.

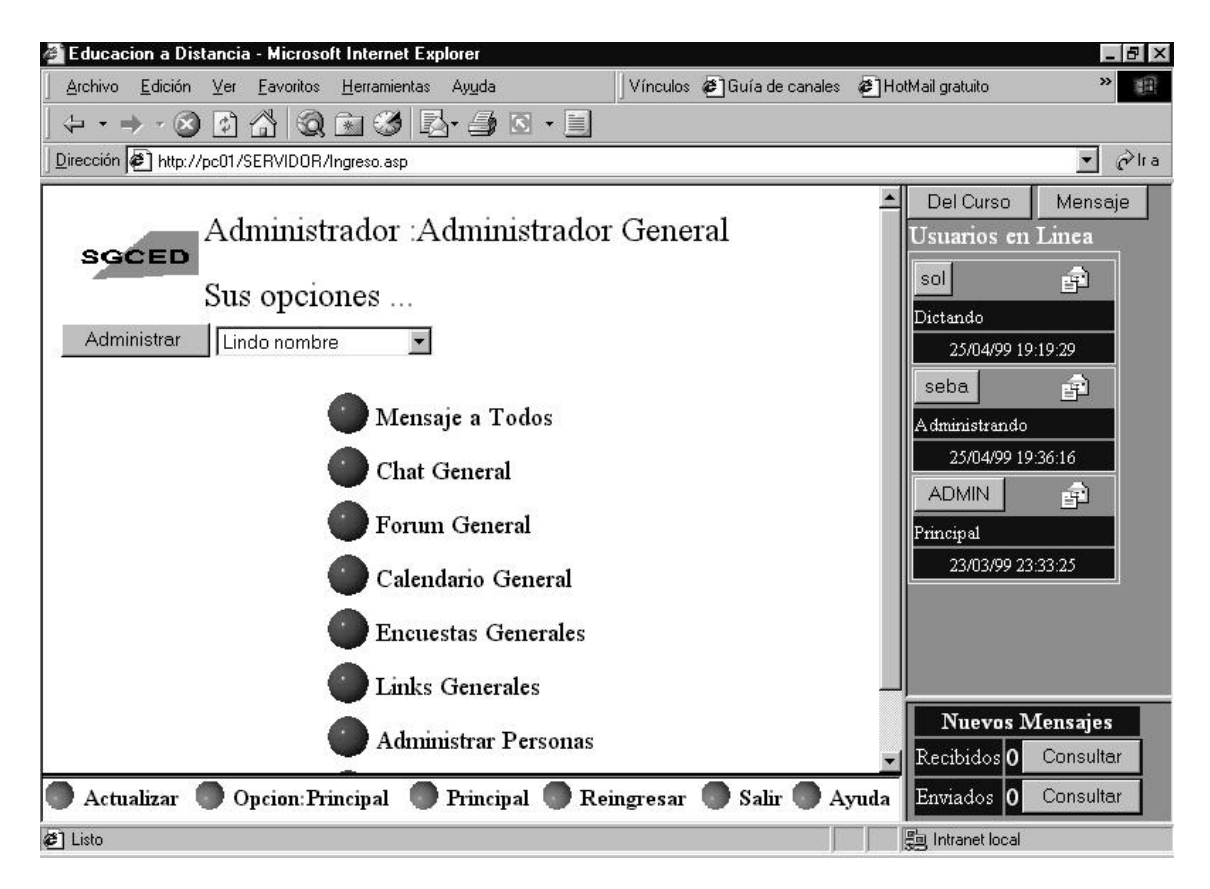

Figura 5. Vista general del SGCED

La herramienta posee un conjunto de funcionalidades que permiten la comunicación en línea entre los diferentes participantes del sistema, cuyas principales características se destacan a continuación:

- Posee componentes para la administración de los diferentes usuarios, incluyendo la facilidad de dar altas, bajas y realizar modificaciones de usuarios vinculados con los cursos.
- Posee componentes para la administración de los diferentes cursos que se publiquen en el sistema, incluyendo la facilidad de dar altas, bajas y modificar la información de los cursos.
- El sistema permite agregar nuevos módulos de comunicación con los cursos que se publiquen en él, generados con diferentes editores.
- Actualmente se provee de un módulo de comunicación para cursos editados con el PCD y otro que permite la publicación de cursos editados con otras herramientas.
- Permite a dos o más usuarios conectados mantener una conversación en línea, en tiempo real, de manera escrita a través de una red como por ejemplo Internet.
- Permite la existencia de grupos de discusión (foros) para los cursos publicados en él.

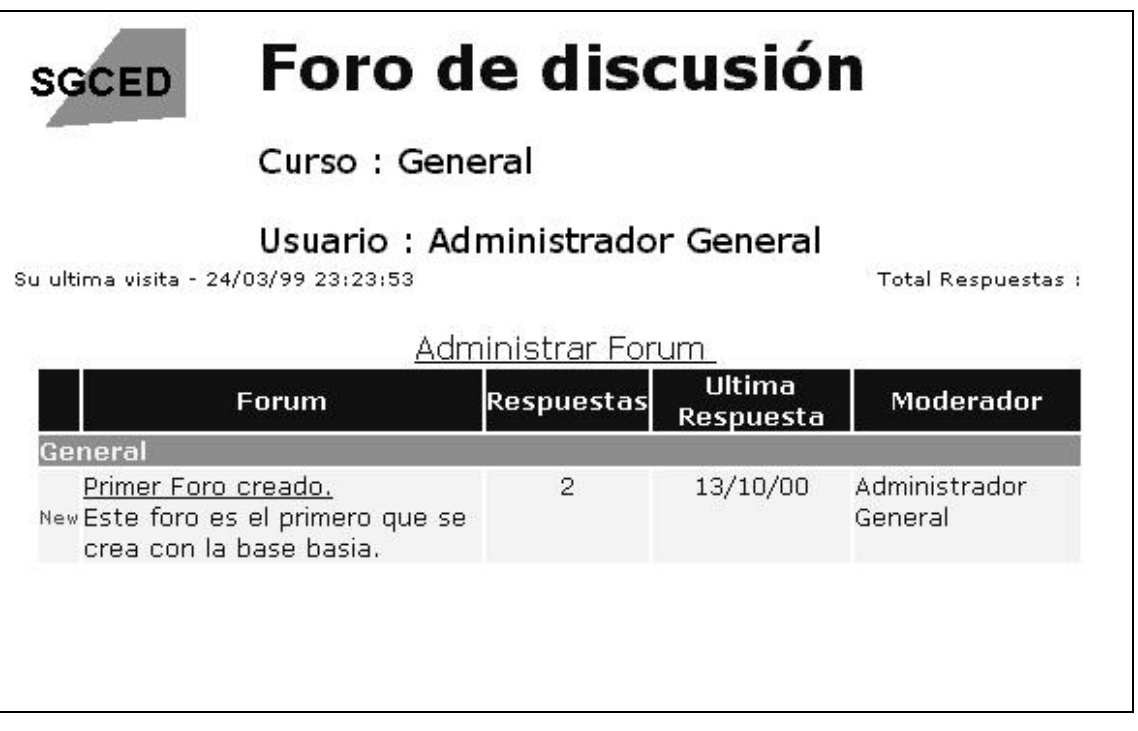

Figura 6. Foro del curso "General" en el SGCED

- Provee a los diferentes cursos publicados con dos encuestas por defecto y la posibilidad de crearle nuevas encuestas asociadas. Los resultados de las mismas pueden ser visualizadas por los distintos integrantes del curso.
- Provee a los diferentes cursos publicados de un calendario donde se puede incluir información relevante para éstos.
- El sistema provee a los usuarios de mensajería interna, donde cada usuario tiene su propia casilla de correo.
- Se cuenta con un módulo en el cual se facilita el diálogo en tiempo real entre el docente y los alumnos, o entre alumnos:
	- Chat
	- Pizarra electrónica (Whiteboard)
	- Transferencia de archivos
	- Transmisión de audio y video.
	- Posibilidad de interactuar en una misma aplicación.
- Ayuda en línea contextual dependiendo del rol del usuario dentro del sistema.

### **3.1.3 Comunicación**

Los productos entregados poseen la capacidad de trabajar de manera individual, es decir, los cursos editados con el PCD pueden, en principio, ser publicados en un sitio cualquiera en Internet. A su vez, el SGCED tiene la capacidad de albergar un curso cualquiera implementado con páginas web.

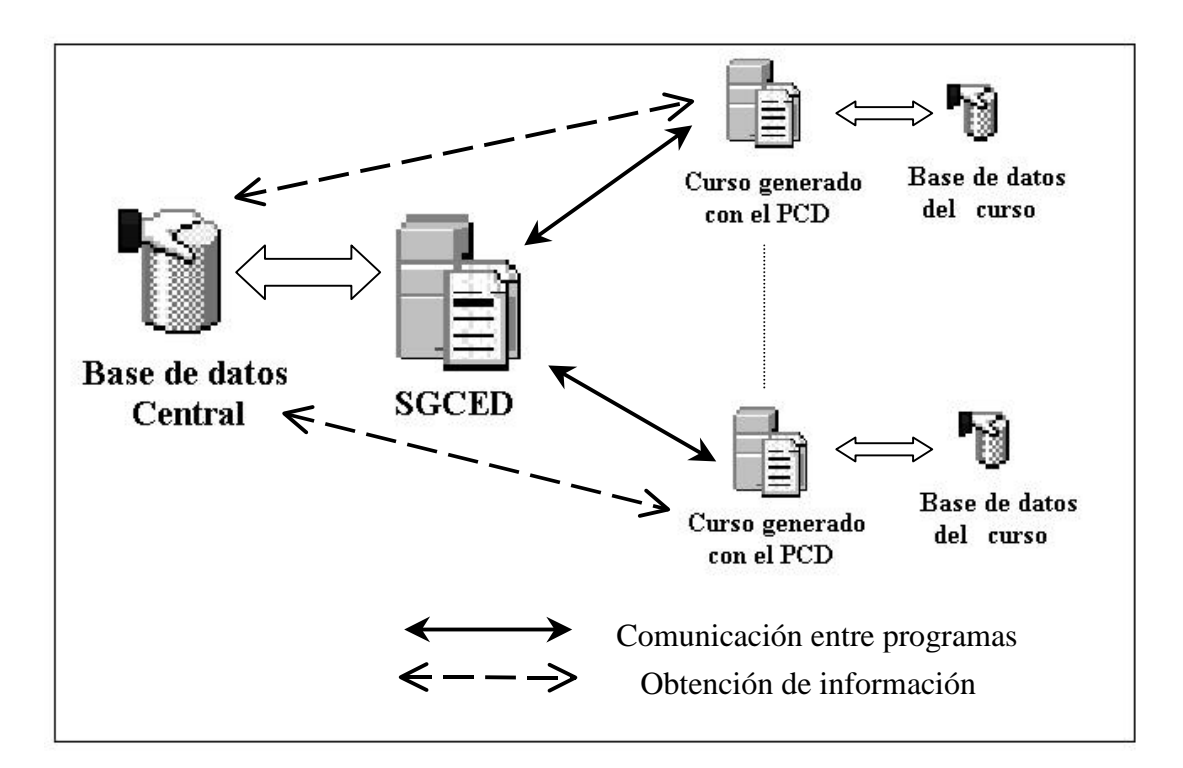

Figura 7. Sistema de Información

Por otro lado, una característica importante de ambos, son las facilidades incluidas en cada uno de ellos para su funcionamiento integrado (ver Figura 7).

#### **Características en el PCD:**

El editor permite, de forma sencilla, incluir en el curso generado las características necesarias para su correcto funcionamiento una vez publicado en el SGCED. Funcionalidades como el control de usuarios, incorporación de foro, chat y calendario, son desactivadas de manera automática, en los casos en que el usuario determine que el curso será publicado en el SGCED, ya que estas funcionalidades serán provistas por el SGCED. También se le brindan facilidades al usuario para cambiar la configuración de un curso, permitiendo transformar rápidamente un curso creado para publicar en el SGCED en uno para publicar en un sitio cualquiera y viceversa.

#### **Características provistas por el SGCED:**

En este caso, el SGCED suministra ya un módulo que realiza la comunicación específica con el PCD. El mismo implementa las funcionalidades necesarias para brindar al curso generado con el PCD, en el momento en que el usuario ingresa al mismo, la información requerida por él para un correcto funcionamiento.

# **3.2 Resultados del proyecto**

En esta sección se explica, de las funcionalidades descriptas en el punto anterior, cuales fueron desarrolladas como resultado de este Taller.V. A continuación se presenta un punteo por producto de manera de facilitar la comprensión y valoración del esfuerzo realizado.

Más adelante, serán ampliados los puntos incluidos en esta sección.

## **3.2.1 PCD**

Las tareas realizadas en torno al PCD incluyeron los siguientes aspectos:

- Del trabajo con los productos surgieron funcionalidades ya provistas que no funcionaban correctamente y que fueron corregidas, tales como:
	- La generación de las T.A.E.s , que se modificó para permitir que se corrijan en el servidor cuando el usuario así lo requiera, almacenando en la base de datos ubicada en éste la información necesaria.
	- $\triangleright$  La opción salir del editor, que se modificó para que al abandonar el editor se mantenga el entorno de trabajo (archivos y directorios) en el estado necesario para reiniciar el trabajo con él sin errores.
	- La generación de un curso, que se modificó para que pueda ser reeditado por otro editor de cursos PCD instalado en un directorio diferente al primero.
	- El manejo de la estructura gráfica, que se modificó para que refleje todo nuevo cambio en ella, es decir que muestre las T.A.E.s, nuevas páginas HTML, etc en el momento en que son incluidas.
- En una segunda instancia se incorporaron al producto facilidades no provistas:
	- $\triangleright$  La posibilidad de seleccionar la inclusión en los cursos de: foro, chat y calendario.
	- Se diseñó e implementó un módulo que realiza la autentificación de los usuarios que acceden al curso. Para ello se incorporó la contraseña del usuario al sistema de información, lo que implicó cambios en la interfase y en las consultas a la base de datos.

Asimismo se implementó un sistema para el mantenimiento de la información requerida para: guardar los resultados obtenidos por los alumnos al realizar las T.A.E.s, habilitar las opciones de consulta en los casos en que quien ingresa sea docente, y brindar las herramientas necesarias para la correcta utilización de las funcionalidades del foro, chat y calendario.

- $\triangleright$  Se incorporó a la generación de un curso, la definición de la página principal del mismo, la cual será la primera a que acceda el usuario al momento de cursar.
- $\triangleright$  Se generó un nuevo instalador.
- Además de generar documentación específica sobre el desarrollo de nuestro taller se amplió la documentación de lo ya existente.

### **3.2.2 SGCED**

Las tareas realizadas en torno al SGCED incluyeron los siguientes aspectos:

- Del trabajo con los productos surgieron funcionalidades ya provistas que no funcionaban correctamente y que fueron corregidas, tales como:
	- $\triangleright$  Se agregaron controles a todos los formularios utilizados para obtener información de los usuarios. Si el usuario no ingresa la información en forma correcta, recibirá un mensaje que le alertará; de este modo el producto resulta más amigable con el usuario.
	- $\triangleright$  Se eliminaron del sistema todas aquellas páginas que no eran utilizadas para ningún propósito. Esto implicó recorrer el código de todas las páginas para determinar cuáles eran realmente utilizadas por el sistema.
	- $\triangleright$  Se permitió al usuario ubicar el sistema en el directorio que desee, para lo que fue necesario cambiar las referencias absolutas por relativas en todas las páginas que constituyen el sistema.
	- $\triangleright$  Se modificaron todas las conexiones a la base de datos que utiliza el sistema para permitir que la misma sea ubicada en el lugar que el usuario elija. Esto brinda la posibilidad de utilizar otro tipo de manejador de bases de datos que acepte conexiones ODBC.
	- Se determinó cuál era la información mínima necesaria que debía contener la base de datos para comenzar a trabajar con el sistema.
	- Todos los archivos de imágenes del sistema fueron trasladados a un subdirectorio común (images) y las referencias en las páginas fueron modificadas en forma acorde.
	- $\triangleright$  Se corrigieron una gran cantidad de pequeños detalles que entorpecían el buen funcionamiento del sistema y que no se considera necesario describir.
- En una segunda instancia se incorporaron al producto facilidades no provistas:
	- Se permitió a un curso, luego de dado de alta, realizarle modificaciones en lo referente a la información relacionada con él.
	- > Se permitió eliminar un curso del sistema
	- $\triangleright$  Se permitió eliminar usuarios del sistema.
	- Se permitió ingresar la calificación de los alumnos en los distintos cursos.
	- $\triangleright$  Se permitió eliminar alumnos de un curso.
	- Se desarrolló la funcionalidad para modificar el formato gráfico de las páginas que componen el SGCED.
	- Se amplió la documentación existente, se generó un documento de verificación, se precisó y amplió la documentación técnica y se generó una nueva versión de la documentación de usuario específica para cada rol existente en el sistema.
	- Se creó un programa de instalación para el SGCED.

### **3.2.3 Comunicación**

El desarrollo de la comunicación representa la parte medular de este Taller y fue desarrollada en él de manera íntegra.

El diseño elegido para la implementación de la comunicación entre ambos productos, los cursos generados por el PCD y el SGCED, consiste en mantener los sistemas de información existentes y crear un módulo ubicado en el SGCED que realice la sincronización de la información almacenada en el SGCED y requerida por el curso para su funcionamiento. El estudio detallado de las distintas alternativas consideradas para el diseño de este módulo se presenta más adelante en el documento.

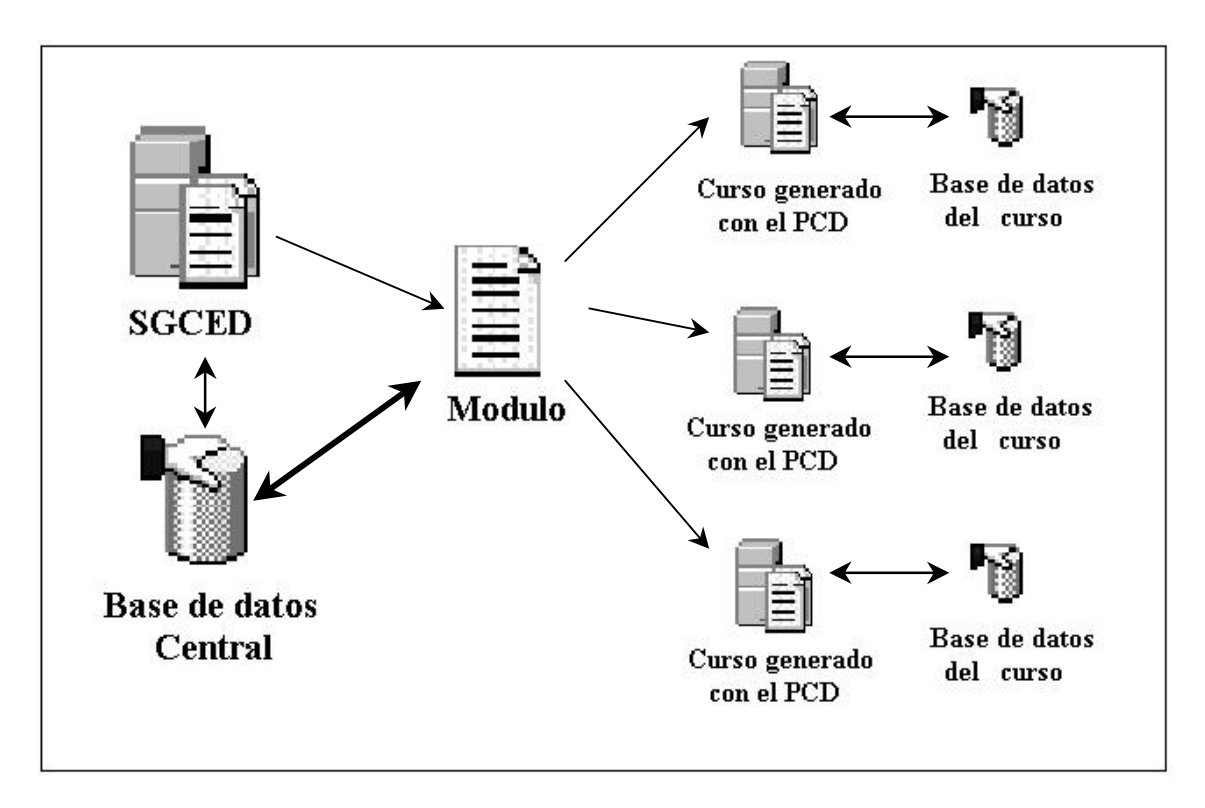

Figura 8. Vista del diseño del módulo de comunicación.

La implementación de la comunicación antes mencionada implicó modificaciones en ambos productos de manera de agregar las nuevas funcionalidades requeridas.

#### **Funcionalidades incorporadas al PCD:**

- Una opción consiste en generar un curso para su posterior publicación en el SGCED. En este caso se deshabilita la posibilidad de manejar la base de datos, también se impide que el usuario pueda incluir en el curso foro, chat y calendario. Esto se debe a que estas funcionalidades serán otorgadas por el SGCED. Como el SGCED implementa también el control del acceso de los usuarios, no es necesario realizarlo nuevamente en el momento en que el usuario ingresa al curso a través del SGCED, es por eso que en este caso no se incluye en el curso generado dicho control.
- Dado que existen dos diferentes configuraciones para los cursos, dependiendo de si el mismo será o no publicado en el SGCED, se brinda la posibilidad de exportar e importar un curso de una a otra configuración.

#### **Funcionalidades incorporadas al SGCED:**

- La incorporación principal consistió en desarrollar el módulo mencionado anteriormente e incluirlo en el SGCED (ver Figura 8).
- Para el trabajo con este módulo y otros que pudieran desarrollarse en un futuro, se incorporó a la información del sistema:
	- Una tabla que relaciona editores de cursos con su correspondiente módulo de comunicación.
	- El nombre del editor con el que se desarrolló el curso y el nombre de la fuente de los datos (por ejemplo ODBC, JDBC, el nombre de un archivo, etc) como atributos en la tabla que contiene la información de los cursos.
- Por otra parte se desarrolló la interfase necesaria para el mantenimiento de la información antes mencionada.

El concepto principal aquí, es que el SGCED es lo suficientemente flexible para que en él se publiquen cursos editados con distintas herramientas, de este modo cuando se desee publicar un curso en el SGCED desarrollado con un editor determinado, será necesario realizar un estudio de qué información requiere el curso para su funcionamiento y de este modo desarrollar un módulo de comunicación que realice la sincronización.

Actualmente el SGCED tiene dos módulos de comunicación, uno que realiza la sincronización con cursos generados con el PCD y otro para cursos editados con cualquier otra herramienta que no necesitan que el SGCED les envíe información.

# **4 Fases del proyecto**

Las etapas que a continuación se describen, presentan de forma resumida las principales decisiones tomadas a lo largo del proyecto y sus fundamentos. Algunas de ellas contienen referencias al conjunto de documentos anexos o al presente informe, de forma que el lector pueda profundizar, si así lo desea, en los temas que considere de mayor importancia.

# **4.1 Definición inicial del proyecto**

Dado que los Talleres previos partían de una raíz común, se comenzó éste con la idea de que los productos a unir estarían profundamente ligados, lo que nos permitiría llegar (luego de realizada la unión) a un único producto final que reuniera todas las características de los anteriores.

Considerando esto y la especificación del Taller, inicialmente se definieron las siguientes etapas:

- Acercamiento a la filosofía de la Educación a Distancia por Internet.
- Estudio de los productos ya desarrollados.
- Definición del alcance del proyecto.
- Diseño.
- Implementación.
- Estudio de otros productos existentes en el mercado.
- Estudio de posibles mejoras a realizar.
- Puesta a punto de la documentación.
- Presentación.

La secuencia en que se han presentado las distintas etapas no refleja el orden cronológico en el que finalmente se llevaron a cabo. La realización de algunas se solaparon, otras se desarrollaron a lo largo de todo el proyecto y algunas siguieron el orden predefinido.

### **4.1.1 Acercamiento a la filosofía de la Educación a Distancia por Internet**

Antes que nada se consideró necesario familiarizase con metodologías de trabajo en Educación a Distancia por Internet, para esto el Taller se basó, entre otras cosas, en el estudio de mercado realizado por el grupo que desarrolló el PCD versión 1.0 (Taller V, 1998), criterios transferidos por el tutor (Ing. Eduardo Fernández), lectura de artículos, inscripción en cursos por Internet, asistencia a conferencias, etc.

Este estudio llevó a concluir, entre otras cosas, que en el desarrollo del software de educación a distancia, el objetivo principal debe ser que el producto sea de fácil manejo por parte del usuario, ya que en muchos casos el mismo no necesariamente tiene amplios conocimientos en computación. Otro aspecto que se consideró importante, es que deben existir funcionalidades que permitan el intercambio de información y la interacción entre los distintos participantes, ya sea en tiempo real o no. También es necesario brindar funcionalidades que le permitan fácilmente al docente realizar el seguimientos de los alumnos.

### **4.1.2 Estudio de los productos ya desarrollados.**

Dado que el objetivo principal de este Taller fue realizar la unión de los productos desarrollados por 4 Talleres V anteriores (3 terminados con éxito y uno abandonado como ya se mencionó) una fase crucial fue el estudio de éstos.

El primer producto a estudiar fue el PCD versión 1.0 creado en 1998, el cual consiste en un Editor de Cursos de Educación a Distancia para su posterior publicación en Internet. Luego, en 1999, se presentaron 3 Talleres V, uno cuyo fin era la mejora de la interfase gráfica, otro para estudiar y reestructurar los datos (incluido el estudio de migración del manejador de base de datos, de Microsoft Access a otro manejador) y un tercero que tendría que trabajar en la mejora (creación) del diálogo en línea entre los alumnos y el docente.

El taller que debía reestructurar los datos quedó trunco; por lo que el desarrollo de la interfase de comunicación en línea, que debía basarse en el diseño de datos que este realizaría, desvió sus objetivos primarios, los cuales eran agregar esas funcionalidades al PCD versión 1.0, obteniéndose como resultado final una aplicación Web que utiliza páginas ASP (Active Server Pages) y una base de datos para organizar lo que sería, un campus virtual.

Si bien tres talleres llegaron a desarrollar sus productos, el presente, dadas las características de los mismos, se dividió para trabajar en dos subgrupos: el "PCD versión 1.0" con el mejoramiento de la interfase ("PCD versión 2.0") y el campus virtual que fue llamado "Servidor de Gestión de Cursos de Educación a Distancia" (SGCED). [1], [2], [3].

#### **4.1.2.1 Estudio y entendimiento**

El primer paso fue estudiar cuales fueron los objetivos que llevaron al desarrollo final de los productos de cada Taller previo, ya que en ocasiones no coincidían exactamente los objetivos propuestos con los planteados inicialmente.

Aunque la intención fue basar el aprendizaje en la lectura de la documentación y en las pruebas a través de la utilización de los productos, la realidad que se enfrentó fue que en muchas ocasiones la documentación existente no cubría varios aspectos importantes. En el caso del SGCED era escasa y éste contenía muchas funcionalidades extraídas de la Web, donde se habían realizado los cambios indispensables para que se adaptaran a las necesidades del proyecto, no existiendo registro del funcionamiento de las mismas.

Otro punto a destacar es que la instalación de los productos se transformó en un objetivo en sí mismo; por esto, el obtener productos estables como para poder empezar a trabajar sobre ellos insumió un tiempo considerable. En el PCD el proceso de instalación era defectuoso, es decir, el producto no funcionaba correctamente. Además si era desinstalado y se reintentaba su instalación surgían errores que no permitían la misma en forma correcta. En el caso del SGCED no existía ningún instalador, ni instrucciones de los pasos a seguir para poder instalarlo con el fin de empezar a trabajar con el producto.

Por lo mencionado, esta etapa llevó a un replanteo de los objetivos; pasaron a ser requerimientos primarios, además de realizar la unión de ambos productos, dejar productos fácilmente instalables, mejorar drásticamente la documentación y las ayudas en línea.

Se comenzó entonces estudiando las dos bases de datos de los productos y se generaron MER de ambas ya que no existían. Luego del estudio y entendimiento de las bases de datos, se visualizó que la información que poseían en común era realmente escasa. Se observó la total independencia que existía entre ambos productos (PCD Y SGCED) lo que dificultó encontrar información en común, de este modo se culminó por determinar que solo existía en común la información de las personas (usuarios) pero no tenían la misma representación; en el PCD se habla de docente y alumnos y en el SGCED el concepto es personas y estas pueden ser tanto docentes como alumnos en distintos cursos.

A su vez se descifró el flujo de datos entre las páginas web del SGCED, que ya estaba documentado pero no era del todo exacto. Además se estudiaron las políticas de usuarios que el mismo aplica. De este trabajo surgió información interesante que fue incluida en la documentación final de estos productos

#### **4.1.2.2 Errores encontrados (más significativos)**

A continuación se realiza una breve reseña de los errores más importantes hallados como resultado del estudio de ambos productos.

#### **Errores encontrados en el PCD:**

1. El instalador.

En la mayoría de los casos fue necesario realizar la instalación más de una vez para lograr que funcionara sin error. Incluso luego de lograr la correcta instalación no era posible generar cursos ya que el programa indicaba un "error de ejecución" y se interrumpía.

2. El desinstalador

El desinstalador no realizaba su función correctamente, ya que en algún caso, al desinstalar el producto de una máquina, era imposible reinstalarlo allí.

3. El generador del curso

Una vez superada la etapa anterior se comenzaron las pruebas de generación de cursos con el producto, haciendo especial hincapié en la inclusión de las T.A.E.s. De estas pruebas surgieron los siguientes errores:

a. Generación automática de T.A.E.s

Al generar un curso mediante el ayudante (wyzard), se generaban un número de T.A.E.s predefinidas siempre que el usuario eligiera esta opción, pero sin consultar ningún parámetro al mismo. Las T.A.E.s incluidas no podían ser modificadas posteriormente, perdiendo así su sentido.

b. Nuevas T.A.E.s

Si bien existían dos formas posibles de corrección a asignarle a las T.A.E.s generadas: aquellas con posibilidad de ser corregidas en el servidor y las que permiten solo corrección en el cliente, en el primer caso el programa no las generaba correctamente. Debido a esto no había forma de guardar resultados en el servidor que pudieran ser utilizados más tarde.

4. Opción SALIR

La opción salir del editor en la generación de un curso, no dejaba el entorno de trabajo (archivos y directorios) en el estado necesario para reiniciar el proceso sin errores.

5. Cursos Generados

Los cursos generados no tenían conocimiento del usuario que estaba accediendo a ellos, se cargaba el alumno con "cpi" y el docente con "eduardof"

6. Portabilidad.

Un curso generado por un PCD no podía ser reeditado luego por otro instalado en un directorio distinto.

Reseña de los problemas más notables encontrados en el SGCED.

- 1. El sistema fue desarrollado como un prototipo o un producto a medida. La presentación y estructura visual no puede ser modificada sin cambiar el código de las páginas; en todas las páginas se muestra el logotipo de la Facultad de Ingeniería; la página inicial del sistema contiene una imagen de la Facultad de Ingeniería; los fondos e iconos no pueden modificarse. En conclusión, el producto no resultó genérico, ni puede ser adaptado fácilmente para ser utilizado en otro lugar que no sea la Facultad mencionada; son necesarios conocimientos de programación (por lo menos HTML) y del sistema para adaptarlo a otras realidades.
- 2. La base de datos incluida en el producto entregado contenía información, es por ello que se habla de prototipo. No se entregó una versión con la base de datos vacía, es decir, con aquellos datos indispensables para comenzar a trabajar con el sistema desde cero. El usuario debía eliminar manualmente la información existente, tarea que no es trivial, ya que si se borran todos los registros de las tablas del sistema se pierden datos que son necesarios para el correcto funcionamiento del mismo. Esto implicaba que el usuario debía saber que registros eliminar y cuales debían existir inicialmente.
- 3. El sistema en ningún momento ofreció la funcionalidad de eliminar información de la base de datos. La información más significativa que no puede ser borrada es la siguiente:
	- a. Eliminar usuarios del sistema.
	- b. Eliminar cursos del sistema.
	- c. Eliminar un foro, un tópico o una respuesta a un tópico del sistema.
	- d. No se puede hacer que un usuario deje de ser alumno, docente o administrador de un curso.

El único camino existente era la eliminación en forma manual. Esto no es para nada conveniente; de hecho resulta realmente peligroso, puesto que es muy fácil equivocarse y requiere un gran conocimiento previo del sistema por parte del administrador.

- 4. No era posible modificar la información de un curso (por ejemplo, si la página inicial se cambiaba no se podía reflejar dicho cambio a través del sistema). El administrador podría, en su defecto, acceder a la base de datos y cambiar manualmente dicha información, lo cual tiene los problemas antes mencionados.
- 5. No se realizaba ningún control de los datos que el usuario ingresaba, por ejemplo si alguna información era requerida por las restricciones de la base de datos y esta no era ingresada o si la misma presentaba algún error, el mensaje obtenido por el usuario era el de error generado por la base de datos, lo cual no es para nada deseable y no resulta amigable con el usuario.
- 6. En todas las páginas del sistema se hacía referencia a las otras páginas en forma absoluta, lo que impedía que el sistema fuera instalado en cualquier directorio diferente al que fue utilizado en su desarrollo.
- 7. El sistema incluía un considerable número de páginas y archivos sin utilidad para el mismo; es decir no cumplían ninguna función dentro del sistema.
- 8. El sistema no tenía un programa de instalación ni un documento que explicara claramente los pasos a seguir para instalar el producto.
- 9. La base de datos que utilizaba el sistema estaba ubicada en un subdirectorio dentro del directorio raíz del mismo. Esto podía traer aparejado problemas de seguridad, dado que la base de datos se hacía accesible a través del navegador y podía llegar a ser modificada sin control.

En el documento **"Documento de Errores y Deficiencias",** se describen los errores encontrados en los productos a unir de forma mucho más detallada.

### **4.1.3 Alcance del proyecto**

Dado que se partió de una especificación muy general de la tarea a realizar, se entendió que era necesario una etapa donde especificar claramente cuales eran los objetivos. Para realizar esta tarea se partió de los fines generales y se intentó delimitarlos y especificarlos claramente basándose en el acercamiento a la filosofía de la Educación a Distancia, el estudio y evaluación de los productos ya desarrollados y la opinión del docente.

Luego de tener los objetivos especificados fue necesario evaluar cuáles de ellos se podrían realizar teniendo en cuenta la importancia para los productos y el tiempo disponible.

#### **4.1.3.1 Redefinición de objetivos**

Luego de estudiar los productos, ya con más conocimiento de las funcionalidades presentes, las ausentes y los errores, se reevaluaron los pasos a seguir. En esta instancia cobró una importancia mayor el objetivo de mejorar los productos en todos aquellos aspectos que se consideraron importantes y en los cuales se encontraron amplias carencias.

#### **4.1.3.2 Especificación de requerimientos**

Una vez redefinidos los objetivos se pasó a detallar las distintas tareas requeridas para la unificación y mejora de los productos.

- 1) **UNIÓN DE AMBOS PRODUCTOS**. Para planificar la implementación de la unión de ambos productos se consideró:
	- a) El PCD permitirá generar cursos para ser accedidos y administrados por el SGCED.
	- b) Se mantendrá además la independencia del PCD respecto al SGCED, por lo que se podrán generar con el PCD cursos que se puedan publicar en otros sitios.
	- c) El SGCED podrá albergar cursos generados en otros editores existentes en el mercado.

#### 2) **MEJORAS A LOS PRODUCTOS EXISTENTES**

- a) Los productos contarán con al menos la siguiente documentación:
	- i) Documentación Técnica del Sistema.
	- ii) Manuales de usuario.
	- iii) Manuales de instalación.
	- iv) Documentos de Verificación.
- b) Ambos productos incluirán aplicaciones de instalación.
- c) Mejoras al PCD.
	- i. En los cursos generados por el PCD, que no vayan a ser administrados por el SGCED, se permitirá al usuario incluir las siguientes funcionalidades a los mismos.
		- CHAT
		- FORO
		- **CALENDARIO**
	- ii. Los cursos generados por una aplicación PCD podrán ser editados por una aplicación PCD instalada en otra máquina.
	- iii. La nueva versión será compatible con los cursos generados por versiones anteriores del PCD.
- d) Mejoras al SGCED.
	- i. En el chat del SGCED el servidor recibirá los mensajes enviados por los usuarios en línea y se encargará de enviarlos inmediatamente a todos los participantes en el chat.
	- ii. El usuario podrá configurar el formato gráfico de las distintas páginas. Además podrá optar entre varios modelos de páginas y seleccionar la página inicial que mejor se adapte a sus necesidades.
	- iii. El SGCED informará al usuario de cualquier error en el ingreso de datos.<br>iv. Se permitirá al usuario, luego de dar de alta un curso, realizarle modifica
	- Se permitirá al usuario, luego de dar de alta un curso, realizarle modificaciones en lo referente a la información relacionada con él.
- 3) Se adjuntará documentación sobre el estudio de mejoras que pudieran realizarse en futuras versiones de los productos finales.
- 4) Se incluirá información sobre el estudio de la viabilidad de la migración a otros manejadores de ambas bases de datos.

Más información puede encontrarse en el documento de "**Especificación de Requerimientos y Requerimientos Cumplidos"**.

### **4.1.4 Diseño**

Las etapas que a continuación se describen, presentan de forma resumida las principales decisiones tomadas en cuanto al diseño y los motivos que las fundamentan.

En el primer punto se presenta el diseño de la arquitectura del sistema de información y el diseño en alto nivel de la interacción entre los productos. (4.1.4.1)

Luego se continúa con el diseño del módulo de comunicación, es decir, de la interacción entre los cursos generados por el PCD y el SGCED. (4.1.4.2)

La unión de los productos no fue la única tarea que requirió de un diseño previo, ya que al constatar la carencia de autentificación de usuarios en los cursos generados por el PCD (cuando este no es para publicar en el SGCED) y dado que sin esto quedaba totalmente inútil todo el esfuerzo de corrección y mantenimiento de información de las tareas realizadas por los alumnos, se consideró que esto era un punto a resolver. Por último se extendieron las funcionalidades de chat, foro y calendario a los cursos generados por el PCD, éstas estrechamente ligadas a nuestro diseño de la unión de los datos. (4.1.4.3)

También cabe mencionar que las carencias de funcionalidad del SGCED no requirieron de un diseño significativo, por lo que no se describen en esta sección.

#### **4.1.4.1 Diseño de la Arquitectura**

En un principio parecía que solo había una estrategia posible de trabajo, tendiente a la obtención de un producto final único, que era unir las dos bases de datos en una, de forma tal que se cumplieran con todas las necesidades de ambos productos. Luego del estudio de los mismos se evaluaron nuevas posibilidades considerando los siguientes aspectos:

- Mantener la potencialidad de los cursos generados por el PCD, de ser publicados en diversos sitios Web.
- Mantener la posibilidad de administrar mediante el SGCED la diversidad de cursos creados por los múltiples editores existentes en el mercado.

Teniendo en cuenta esto, se decidió que ambos productos deberían continuar siendo independientes, apostando a la potencialidad de estos trabajando juntos, pero sin disminuir las funcionalidades que ya presentaban de tal manera que se permitiera la mejor utilidad de ambos productos.

Se evaluaron dos posibilidades en cuanto al manejo de la información existente:

- 1. Mantener los datos de forma centralizada en una sola base, en la que se guardaría toda la información.
- 2. Mantener una base central con los datos más generales (administrativos) y una base en cada curso con los datos específicos al mismo (Información sobre T.A.E.s, páginas que lo conforman, etc.).

La opción 1, la cual tiene los datos de manera centralizada ofrece los siguientes beneficios:

- Centralizar la información.
- Facilitar la administración de los datos.

La opción 2, que mantiene los datos de manera descentralizada ofrece los siguientes beneficios:

- Separación de la información lógica.
- Mayores posibilidades de albergar cursos hechos en otros editores (ya que la base de datos central solo tiene datos generales).
- Posibilidades de que las bases de datos estén en lugares físicos distintos (ya que puede ser que un curso este en otro servidor).
- Independizar el manejo de los datos, ya que para cambiar la base de datos del SGCED no seria necesario cambiar las bases de datos de los cursos.
- Son necesarios pocos cambios en los códigos existentes.

Finalmente luego de evaluar ambas alternativas, se optó por la segunda, ya que presenta mayor portabilidad, brinda una mejor organización lógica de la información y ofrece mayor facilidad de implementación. Tiene como punto en contra la necesidad de mayor trabajo de administración, se consideró que el mismo es mínimo y no seria una limitante para el producto.

Es claro que esta opción atiende la intención de mantener la independencia de ambos productos, ya que la primera implicaría trabajar con una base de datos para el caso en que los productos interactúen y mantener las bases de datos ya existentes en el trabajo individual.

Más información puede encontrarse en el documento "**Arquitectura del Sistema de Información"**.

#### **4.1.4.2 Diseño del módulo de comunicación**

A causa de la elección para el Diseño de la unión, surgió naturalmente la necesidad de un módulo de comunicación entre los cursos generados por el PCD y el SGCED. Este módulo debe tomar la información necesaria para el curso de la base de datos del SGCED y hacerla llegar al mismo de manera de permitir que este funcione correctamente.

Se manejaron tres posibles diseños del módulo de comunicación:

#### **1. Módulo de comunicación de lado del Curso**

La base de datos central del SGCED contiene la información de la gestión (la base de datos incluye información de varios cursos) y de las personas inscriptas en el sistema. La base de datos de cada curso contiene los datos correspondientes al mismo, es decir T.A.E.s, resultados, etc.

Cada curso incluye un módulo de comunicación que al ingresar un usuario verifica si se ha ingresado al curso a través del SGCED o no. Si se ingresó a través del SGCED el módulo se conecta de alguna forma conveniente a la base de datos central (SGCED) y obtiene los datos de las personas relacionadas con el curso.

Esta solución presenta al menos un problema a destacar, la forma de acceder a la base de datos central debe conocerse en cada sitio (lo que podía generar problemas de seguridad) que contenga un curso que utilice los servicios del SGCED.

#### **2. Módulo de comunicación de lado del SGCED**

En este caso se tendrá la base de datos del SGCED, que contiene la información de la gestión y que incluye todo lo referente a docentes, alumnos, recursos comunes, etc, al igual que en el caso anterior. Para cada curso también se tendrá una base de datos con la información referente al seguimiento de las T.A.E.s, estas obtendrán los datos de alumnos a través de un módulo de comunicación que en este caso se encontrará del lado del SGCED.

Al ingresar un usuario al curso generado con el PCD a través del SGCED un módulo de éste último toma la información que el curso necesitará y realiza la carga en la base de datos del curso directamente.

Una ventaja muy importante de esta alternativa es su flexibilidad, es fácil imaginar diferentes tipos de módulos de comunicación para satisfacer las necesidades de cursos generados con distintas herramientas de edición.

Por otro lado esta solución genera más trabajo de administración en el SGCED, pues será necesario ingresar, para cada curso, información adicional a definir (determinada por la forma del módulo de comunicación) para poder acceder a la base de datos del curso.

#### **3. Módulo de consulta del lado del SGCED, módulo de interacción del lado del PCD**

Esta alternativa consiste en que, previo a trasladar al usuario a la página principal del curso, un módulo realiza en la base de datos central del SGCED una consulta para obtener los datos que el curso necesita. Luego de obtener estos datos los envía en algún formato conveniente (un documento XML, un archivo de texto, etc) al sitio que alberga el curso en cuestión.

Del lado del curso un segundo módulo toma esta información y la utiliza para modificar la base de datos de forma conveniente, dejando así al curso en condiciones de funcionar adecuadamente.

Esta opción tiene como ventaja que ninguna de las aplicaciones web necesita conocer la ubicación de la base de datos de la otra. Por otro lado, la transferencia a través de Internet de la información de personas, etc, genera problemas de seguridad en el manejo de esos datos.

Una vez analizadas las distintas características de cada alternativa se decidió por la opción número dos.

Uno de los argumentos principales que llevó a esta decisión fue lograr un producto con mayor portabilidad, que pudiera potencialmente interactuar con infinidad de cursos diferentes. Además, el costo de un mayor trabajo de administración, no es un elemento de peso frente a la posibilidad de mantener una mejor organización lógica de la información. Se evaluó también el hecho de que el manejo de la información es más seguro y presenta mayor facilidad de implementación.

#### **4.1.4.3 Diseño de funcionalidades presentes en los cursos generados con el PCD que no son para ser publicados en el SGCED**

#### **Diseño de la autentificación de usuarios en el PCD**

Para la implementación de esta funcionalidad se evaluaron dos posibles soluciones, una consistía en autentificar cada vez que se hiciese una actividad que necesitara saber el usuario que la estaba realizando y otra que realizara el control una sola vez al inicio.

Finalmente se optó por la segunda posibilidad, dado que pareció la más adecuada teniendo en cuenta que la primera resultaba poco práctica desde el punto de vista del estudiante quien tendría que ingresar sus datos en reiteradas ocasiones.

La implementación básicamente consistió en incluir un módulo que realice la autentificación al comienzo de cada curso corroborando los datos de quien solicita ingreso con los datos de usuario y contraseña almacenados en la base de datos.

Para la implementación de dicho módulo se utilizaron páginas ASP. La elección de esta tecnología fue hecha basada en la interacción necesaria de este módulo, incluido en cursos diseñados para Internet, con la base de datos y la presencia en el curso de páginas ASP en los otros módulos que interactuaban con la base. De esta forma se procuró mantener cierta coherencia en la implementación.

#### **Diseño de la extensión de funcionalidades del PCD**

Para los casos en que el curso no sea generado para ser incluido en el SGCED, es decir para publicarlo en un sitio web cualquiera, se consideró enriquecer sus funcionalidades incluyéndole facilidades de comunicación en línea. Se brinda así un aporte vital para el seguimiento de los mismos por parte de sus docentes.

Para llevar a cabo lo mencionado, se decidió desarrollar un módulo en el PCD de forma tal que si el docente así lo requiere, se genere un Chat, un Foro y/o un Calendario en el curso.

Para la unión de los datos se estableció en el PCD que los docentes indiquen si el curso generado será publicado o no en el SGCED. Como las nuevas funcionalidades no tienen sentido en cursos que se vayan a publicar en el SGCED (ya que este brinda estas facilidades), se decidió que solo estén presentes cuando el curso generado no es para publicar en el SGCED.

### **4.1.5 Implementación**

En esta sección se explicarán las decisiones más importantes tomadas con respecto a la implementación, las distintas opciones analizadas y la justificación de la elección tomada en los casos que correspondan.

#### **4.1.5.1 Evaluación de herramientas**

Debido a que se trabajó sobre productos ya desarrollados, la elección de las herramientas quedó sujeta, en gran medida, a las herramientas que habían utilizado los Talleres anteriores, sobretodo en lo referente a verificación, mejora y corrección de errores. Con este fin se utilizó Microsoft Visual Basic 6.0, Microsoft Interdev y Microsoft Access.

En cuanto al desarrollo de instaladores para ambos productos, que como ya se mencionó en un caso no existía y en otro aparejó muchas dificultades, se eligió utilizar el InstallShield 5.0 Professional Edition como herramienta de desarrollo.

En el primer caso se realizó la elección basada en que la instalación del SGCED es sencilla, ya que consta básicamente de la copia de archivos.

En el segundo, la instalación existente estaba desarrollada en Microsoft Visual Basic 6.0 y la experiencia había demostrado que no cumplía correctamente con las necesidades. Fue por ello que se decidió generarlo con otro producto. Se eligió también el InstallShield 5.0 Professional Edition como herramienta sencilla de desarrollo, que provee una amplia variedad de funciones para el desarrollo del instalador.

Otra instancia en la que se manejaron posibles herramientas, fue en la implementación del módulo de comunicación. Dado que el mismo habría de interactuar entre páginas web y ambas bases de datos y como la tecnología en que estaban desarrolladas las distintas partes vinculadas al intercambio de datos en ambos productos consistía en páginas ASP, se consideró que lo más acertado para la realización de este módulo era conservar la misma tecnología. Se aprovecha así también el dominio adquirido de la herramienta luego del estudio del SGCED y se mantiene la coherencia en la implementación.

Cabe mencionar el uso de otras herramientas durante el Taller, entre las que se encuentran: Html Help (en el desarrollo de la ayuda del PCD), Microsoft Frontpage (principalmente en el desarrollo de las páginas que comprenden ambas ayudas), Personal Web Server e Internet Information Server (ambos como servidores web), Microsoft SQL Server, Microsoft Visual Fox Pro (para el manejo de las bases de datos). [5], [6], [7], [8], [9], [10], [11], [12].

#### **4.1.5.2 Implementación del módulo de comunicación**

Dado que la elección fue la de tener el módulo del lado del SGCED, el momento para realizar la sincronización es aquel en que la persona pasa del SGCED a trabajar en un curso, puesto que se descartó la sincronización de la información en tiempos fijos.

La alternativa que se manejó fue, que cuando una persona decide estando en el SGCED ingresar a un curso, toda la información de ese curso se sincronice en las dos bases, es decir, se transfiere desde el SGCED toda la información que se determinó que el curso requiere para su correcto funcionamiento.

En el caso de que el curso sea editado con el PCD 3.11 se puede mejorar la transferencia de información; cuando ingresa un estudiante a un curso, la única información que necesita es la

suya y la indicación de que es un alumno; por el contrario cuando entra un docente, puede disponer de la información de todos los alumnos en caso de ser necesaria.

Considerando todo lo antes mencionado, el módulo se implementó de tal modo que cuando un estudiante selecciona cursar en el SGCED, al curso editado con el PCD versión 3.11 se le transfiere la información de ese estudiante y la indicación de que el usuario que esta accediendo al curso es un alumno. Si un docente selecciona dictar un curso en el SGCED, al mismo se le transfiere la información del docente, una indicación de que la persona que esta accediendo al curso es un docente y se sincroniza la tabla de los alumnos del curso con la información existente para los mismos en el SGCED.

Si bien el diseño se basó en un único módulo del lado del SGCED para comunicarse con todos los cursos, se observó que era más adecuado tener un módulo del lado del SGCED por cada tipo de editor de curso que se admitiera publicar en el SGCED; de este modo el módulo manejaría la sincronización de la información pertinente con los cursos generados por los diferentes editores.

Al momento de la implementación se decidió dar la flexibilidad de contar con diferentes módulos donde cada uno manejara la comunicación con los cursos editados con una determinada herramienta. Por esto se estableció el módulo de comunicación como propiedad de cada editor de cursos; al dar de alta un nuevo curso es necesario establecer con que editor fue desarrollado para, de este modo, determinar con que módulo se ha de realizar la comunicación.

Esto permite que si existe una serie de cursos que necesitan determinados datos, distintos a los que necesitan los cursos desarrollados con el PCD versión 3.11, (ya que para estos se desarrolló un módulo que se encuentra en el SGCED), solo habría que desarrollar un módulo que tome la información de la base de datos central y la agregue en la de los cursos correspondientes. Para soportar cursos con distintos manejadores de base de datos o distintos datos almacenados, sería necesario crear otro módulo que realizara la comunicación (al estilo de los drivers de ODBC) para los distintos manejadores y la información del editor.

Al momento de determinar la herramienta con la que se implementaría el módulo, se consideró que al estar el mismo del lado del SGCED, podían ser implementados con páginas ASP, dado que ofrecen todas las funcionalidades requeridas. [6],[7],[9],[10], [11], [12].

Toda la información sobre la implementación del módulo puede encontrarse de manera mucho más detallada en el documento **"Arquitectura del Módulo de Comunicación".**

#### **4.1.5.3 Implementación de funcionalidades presentes en los cursos generados con el PCD que no son para ser publicados en el SGCED**

#### **Implementación del módulo de Autentificación en el PCD**

Los mismos argumentos que llevaron a la elección de las páginas ASP para la implementación del módulo de comunicación, se aplicaron a la implementación del módulo de autentificación.

La tarea fundamental de este módulo se lleva a cabo en los casos en los que el curso no se encuentra publicado en un servidor que cuente con el SGCED. Es entonces cuando se debe realizar la autentificación de usuario, dado que en el otro caso la misma fue hecha previamente por el SGCED.

El comportamiento del mismo se divide en dos según los datos que la página reciba en el momento en que es invocada; éste definirá si el usuario proviene de un servidor que cuente con el SGCED o de un curso publicado en un servidor que no lo posea.

En el primer caso la autentificación ya fue hecha y los datos vienen incluidos en los parámetros recibidos en el momento de la invocación. El módulo solo debe asignar dichos parámetros a las variables de sesión para que los valores puedan ser consultados más tarde.

En el otro caso, el módulo despliega en pantalla un formulario que permite al usuario ingresar su nombre de usuario y su contraseña. Con esta información verifica en la base de datos que el usuario tenga permiso de acceso y que tipo de usuario es (docente o estudiante). Si el usuario es válido, carga los datos en las variables correspondientes y da paso a la página principal del curso, de lo contrario rechaza el ingreso volviendo a desplegar la misma ventana.

#### **Implementación de las nuevas funcionalidades del PCD**

Como se mencionó, las nuevas funcionalidades del PCD, consisten en la posibilidad de agregar Chat, Foros y un Calendario a los cursos.

Basados en el diseño descrito, se debieron realizar las siguientes tareas:

- Desarrollar un módulo generador de las páginas que incluya las funcionalidades seleccionadas por el usuario.
- Realizar la adaptación del Chat, Foro y Calendario del SGCED para funcionar con el modelo de datos del PCD.
- Crear la interfase con el usuario.

Cuando se crea un curso que no será para publicar en el SGCED se lo crea por defecto con Chat, Foro y Calendario. Siendo posible para el docente, si este lo desea cambiar la configuración en cualquier momento a través del menú de la aplicación, eligiendo cuales de las funcionalidades desea tener en su curso. Dependiendo de dicha elección, si fue establecida al menos una de las funcionalidades, el módulo genera una página ASP que permite elegir al momento de cursar, luego de haberse autentificado, si se quiere acceder al contenido del curso, o al Chat, Calendario o Foro. Este módulo se encarga también de incluir en el curso todos los elementos necesarios para las nuevas funcionalidades, que son páginas ASP, imágenes, archivos de texto, etc.

Por otra parte hubo que modificar la base de datos de los cursos para que contemplara las necesidades de estas nuevas funcionalidades, por lo que se incluyeron nuevas tablas en la misma. También fue necesario cambiar la mayoría de las consultas SQL que se realizaban en las páginas ASP del Calendario y del Foro y agregar vistas a la base de datos de los cursos generados con el PCD. Esto último fue debido a que el modelo de información de las páginas agregadas se basaba en una tabla Personas y la existencia de un administrador que asignaba los permisos para el Foro y Calendario a cada usuario, mientras que en los cursos generados, se tiene una tabla Alumnos y otra Docentes (ver documentos de bases de datos). Los docentes son por defecto administradores del Foro y Calendario. [4],[5], [6].

#### **4.1.5.4 Implementación de los Instaladores**

#### **El instalador del PCD.**

La aplicación de instalación proporcionada por el PCD desarrollada en Microsoft Visual Basic generó múltiples errores a la hora de instalar el producto. Esto nos llevo a consideró necesario generar una nueva aplicación que proporcionara mayores garantías de instalación.

Fue por ello que se eligió como nueva herramienta para el desarrollo de la aplicación el InstallShield 5.0 Professional Edition dado que es específico para la realización de aplicaciones de instalación. El mismo permitió dotar al instalador de todas las funcionalidades que se consideraron pertinentes para realizar una instalación y desinstalación sencilla y, según las pruebas realizadas, confiable.

Además se utilizó la herramienta DemoShield 6.7 para la creación, en las aplicaciones de instalación de ambos productos, de una interface amigable que permite realizar, de manera sencilla, la ejecución de los distintos componentes de la instalación y la exploración del disco de instalación. [15]

#### **El instalador del SGCED.**

Como se especificó anteriormente, el SGCED carecía de un programa de instalación, por lo cual uno de nuestros objetivos principales fue el desarrollo del mismo.

Se observó que el SGCED es un proyecto consistente en páginas ASP; el instalador debía poder copiar el conjunto de archivos que lo constituían, así como también la base de datos. La instalación debe incluir además la aplicación desarrollada en Visual Basic 6.0, que permite modificar la parte visual del SGCED, para que el usuario pueda personalizar en cierta medida al sitio Web, pudiendo elegir el logotipo, los iconos y los fondos de las páginas que lo componen.

Por las mismas razones que fundamentaron la elección en el caso del PCD se decidió desarrollar la aplicación de instalación también con el InstallShield 5.0 Professional Edition, de este modo brindamos la posibilidad de poder seleccionar el directorio en el que desea instalar el SGCED y, por razones de seguridad, también podrá seleccionar el directorio en el que será instalada la base de datos. Adicionalmente la herramienta también permitió crear el instalador para que el producto funcione en máquinas que posean cualquiera de los siguientes sistemas operativos: Windows 95, Windows 98, Windows NT 4.0.

De cualquier modo esto no es suficiente para que el SGCED funcione correctamente, es por ello que se brindan además una serie de instrucciones con los pasos a seguir para que el producto quede funcionando. Puesto que luego que se tiene al SGCED instalado, es necesario publicarlo en un servidor Web y se debe establecer una fuente de datos ODBC para acceder a la base de datos, todos estos pasos fueron documentados de manera conveniente para que el usuario pueda realizar la instalación correctamente de manera sencilla.[15]

#### **4.1.5.5 Verificación Final**

#### **En el caso del PCD**:

Para la etapa de verificación, se utilizaron los casos de verificación elaborados por los Talleres anteriores y se incluyeron casos para la verificación de las funcionalidades agregadas al producto, con el objetivo de verificar que se mantuviesen las funcionalidades antes prestadas y que las nuevas se cumplieran correctamente.

#### **En el caso del SGCED:**

Fue necesario verificar desde el inicio, puesto que no existía documentación sobre pruebas realizadas previamente. Se realizaron pruebas sobre lo ya existente y a todas las funcionalidades que se agregaron. Como se puede observar en la documentación, se realizó una verificación de las funcionalidades existentes, se corrigieron todos los errores encontrados en dicha etapa, se agregaron las nuevas funcionalidades al sistema que se creyeron básicas y por último se realizó una verificación exhaustiva del producto final generando un documento de verificación del SGCED donde se especifican todos los casos de pruebas utilizados y los resultados que se obtuvieron.

#### **Verificación de la unión de los productos:**

La unión entre los dos productos existentes era una instancia crucial del proyecto, por lo que el esfuerzo en la verificación de la misma fue significativo. Por otra parte esta etapa permitía verificar el comportamiento de cada uno de los productos.

La verificación se realizó en diferentes tipos de topologías de red, en varias máquinas y valiéndose de distintos servidores web.

Dado que el producto entregado contiene dos módulos de comunicación, uno que realiza la comunicación entre el SGCED y los cursos generados con el PCD, y otro para cursos editados con otras herramientas, que no necesitan transferencia de información para su correcto funcionamiento, las pruebas se realizaron para ambos casos.

En el documento **"Verificación del PCD 3.11"** se encuentran las verificaciones realizadas al PCD, en el documento **"Verificación del SGCED 2.0"** se encuentran las verificaciones realizadas al SGCED mientras que en el documento **"Verificación de la Comunicación entre los productos"** se encuentran las verificaciones realizadas en cuanto a la unión de ambos productos.

#### **4.1.5.6 Manual de usuario y ayuda en línea**

Para el manual de usuario y la ayuda en línea del PCD se decidió modificar los documentos ya existentes agregándole las nuevas funcionalidades y reflejando los cambios. Se buscó con esto obtener documentos consistentes, ya que se consideró que elaborar un documento separado con los cambios realizados y las nuevas funcionalidades, dificultaría su comprensión por parte del usuario final, perdiendo de vista el cometido principal de dichos documentos.

En el SGCED el Manual de usuario existente tenía muy poca información y era difícil de utilizar. Por esto no fue tomado en cuenta a la hora de realizar la nueva documentación de usuario del SGCED.

Esta documentación estará formada por dos documentos, el Manual del usuario común o alumno y el Manual del Administrador y Docente. El primero contiene la información necesaria para utilizar las facilidades del SGCED para los alumnos del sistema; está accesible a través del SGCED. El segundo contiene información para instalar el SGCED y utilizar las funcionalidades de administración y docencia de los cursos.

Los manuales del SGCED son los documentos **"Manual de Usuario del SGCED 2.0 (Administración)", "Manual de Usuario del SGCED 2.0 (Usuarios)"**, mientras que el del PCD es el documento **"Manual de Usuario del PCD 3\_11"**. En el CD también se incluyen las ayudas en línea.

### **4.1.6 Documentación**

Si bien la documentación se fue creando a medida que se desarrollaba el proyecto, fue necesaria una etapa de puesta a punto.

En ésta, se reunieron todos los documentos escritos, se llevaron al formato ya definido y se realizaron las últimas modificaciones; se creó un CD con la documentación de los productos de manera de permitir mediante un programa de autoarranque el acceso rápido y sencillo a esta documentación, brindando la posibilidad de publicarla posteriormente en Internet.

En los hechos, requirió aproximadamente cuatro semanas; aunque en un principio en el cronograma, debido a la falta de experiencia, se subestimó su dificultad y el tiempo que la misma implicaría.

Teniendo en cuenta que la entrega consiste en dos productos, se decidió dividir la documentación en:

- Documentación del SGCED 2.0
- Documentación del PCD 3.11
- Documentación del Proyecto

La documentación del SGCED, incluye los siguientes documentos:

- Manual de Usuario del SGCED 2.0 (Administración)
- Manual de Usuario del SGCED 2.0 (Usuarios)
- Documentación Técnica del SGCED 2.0.
- Documentación de la Base de Datos del SGCED 2.0
- Verificación del SGCED 2.0

La documentación del PCD, incluye los siguientes documentos,

- Manual de Usuario del PCD 3.11
- Documentación Técnica del PCD 3.11.
- Documentación de la Base de Datos del PCD 3.11
- Verificación del PCD 3.11

La documentación del proyecto, incluye los siguientes documentos:

- Documento de Errores y Deficiencias
- Estándar de documentación
- Especificación de Requerimiento y Requerimientos Cumplidos
- Arquitectura del Sistema de Información
- Arquitectura del Módulo de Comunicación
- Verificación de la Comunicación entre los productos.
- Documento de Posible Mejoras
- Informe Final

Como el trabajo realizado en los documentos no fue uniforme (en algunos casos se realizaron en su totalidad, en otros se mejoraron los ya existentes y/o se agregaron las funcionalidades nuevas respetando el documento original), parece importante dejar constancia de lo realizado en cada uno de los casos.

En la documentación del SGCED, los documentos Manual de Usuario del SGCED 2.0 (Administración), Manual de Usuario del SGCED 2.0 (Usuario), Documentación Técnica del SGCED 2.0, Documentación de la Base de Datos del SGCED 2.0 y Verificación del SGCED 2.0 fueron generados en su totalidad.

En la documentación del PCD, los documentos Manual de Usuario del PCD 3.11 y Documentación Técnica del PCD 3.11 se modificaron de forma tal de agregar las nuevas funcionalidades, el documento de Verificación del PCD 3.11 se valió de los casos ya probados para poder verificar que no se perdiesen funcionalidades antes presentes mientras que el documento Documentación de la Base de Datos del PCD 3.11 se generó en su totalidad.

En la documentación del proyecto, se mantuvo el Estándar de documentación, mientras que los documentos Especificación de Requerimiento y Requerimientos Cumplidos, Documento de Errores y Deficiencias, Arquitectura del Sistema de Información, Arquitectura del Módulo de Comunicación, Verificación de la Comunicación entre los productos, Documento de Posible Mejoras e Informe Final se generaron en su totalidad.

# **5 Prueba con otros manejadores**

Una parte importante de los proyectos de Taller V anteriores fue migrar la base de datos de Microsoft Access a otro manejador.

Por la arquitectura del sistema de información que se diseñó, donde cada curso tiene su base de datos con su información especifica, cuyo volumen es pequeño, parece poco relevante la migración de esta base a otro manejador más potente, ya que Microsoft Access puede realizar esta tarea adecuadamente.

Por otra parte, en el caso del SGCED, que permite administrar un grupo de cursos y centraliza toda la información administrativa de una institución que preste servicios de Educación a Distancia por Internet, el volumen de información manejado es probablemente muy importante y a su vez la base presenta una estructura más compleja. Por esto, en este caso sí parece importante la migración de la base de datos de Microsoft Access a un manejador más potente.

Basándose en lo anterior y en el esfuerzo realizado para cambiar el manejo de la base de datos del SGCED, que pasó de trabajar directamente sobre ella a trabajar a través de una fuente de datos ODBC, se decidió evaluar las posibilidades y los cambios necesarios para poder migrar a otros manejadores.

En esta oportunidad se trabajo con dos manejadores de base de datos:

- Visual Fox Pro
- Microsoft SQL Server

Aunque Visual Fox Pro no brindaba mayor potencia, dada la facilidad que implica su utilización y que se contaba con dicho software, ya que viene incluido en el paquete de Microsoft Visual Studio 6.0, pareció interesante corroborar la posibilidad de trabajar con este manejador de base de datos.

El resultado de las pruebas arrojó, que a pesar de que es posible comenzar a trabajar en muchas de las páginas del SGCED, no es posible acceder a todas. El problema surgió de la utilización, como parte de las consultas SQL, de una función de Microsoft Access, "cdate()" que no es compatible con este manejador.

En el caso de Microsoft SQL Server, las pruebas tenían un mayor interés, pues este manejador tiene una gran diferencia cualitativa. Fue por ello que el estudio que se realizó fue más exhaustivo.

Se encontraron incompatibilidades, ya que al problema de la función cdate(), se agrega que muchas consultas no cumplen con el estándar de SQL, (por ejemplo se realizan consultas del estilo "Delete \* From ") y que una tabla de la base de datos, la tabla Personas, tiene un atributo de nombre "user", siendo esta una palabra reservada de Microsoft SQL Server.

La conclusión después de estas pruebas, es que los cambios necesarios para permitir que el SGCED pueda trabajar con otro manejador no son drásticos, aunque es claro que necesitan una ardua y minuciosa labor. Primero se debe cambiar el nombre del campo "user" en la tabla Personas y luego tomar las consultas que no cumplen el estandar SQL y llevarlas al mismo. De este modo el SGCED no solo sería compatible con SQL Server sino con cualquier manejador de bases de datos que se adhiera a este estándar. [13], [16], [17].

# **6 Requerimientos cumplidos**

#### **UNIÓN de AMBOS PRODUCTOS**.

**a) El PCD permitirá generar cursos para ser accedidos y administrados por el SGCED.**

Se hicieron modificaciones que cumplen lo especificado en este requerimiento.

**b) Se mantendrá además la independencia del PCD respecto al SGCED, por lo que se podrán generar con el PCD cursos que se puedan publicar en otros sitios.**

Se cumple con este requerimiento, el PCD puede generar cursos que serán publicados en Internet sin necesidad de comunicación con el SGCED.

**c) El SGCED podrá albergar cursos generados en otros editores existentes en el mercado.**

Las modificaciones realizadas al SGCED no disminuyen su capacidad de aceptar cursos de cualquier tipo, estos no tendrán el beneficio de la comunicación que el SGCED tiene con los cursos generados con el PCD, sin perjuicio de la posibilidad de implementar un módulo de comunicación para un tipo particular de curso.

#### **MEJORAS A LOS PRODUCTOS EXISTENTES**

- **a) Los productos contarán con al menos la siguiente documentación:**
	- **i) Documentación Técnica del Sistema.**
	- **ii) Manuales de usuario.**
	- **iii) Manuales de instalación.**
	- **iv) Documentos de Verificación.**

Toda esta documentación fue generada, parte de ella (los Manuales de instalación) está incluida en otra documentación.

**b) Ambos productos incluirán aplicaciones de instalación.**

Se crearon utilizando el InstalShield Profesional Edition, aplicaciones para instalar ambos productos, el PCD y el SGCED. Algunos pasos son explicados en los respectivos manuales pues no fue posible realizarlos en forma automática.

#### **c) MEJORAS AL PCD**

*i)* **En los cursos generados por el PCD, que no vayan a ser administrados por el SGCED, se permitirá al usuario incluir las siguientes funcionalidades a los mismos.**

- **CHAT**
- **FORO**
- **CALENDARIO**

Todas estas funcionalidades fueron agregadas a los cursos que genera el PCD. El usuario tiene la opción de seleccionar cuáles de estas funcionalidades desea agregar a su curso.

#### **ii) Los cursos generados por una aplicación PCD podrán ser editados por una aplicación PCD instalada en otra máquina.**

Se hicieron las modificaciones necesarias para que el PCD pueda abrir cursos editados por cualquier otro PCD de versión compatible.

**iii) La nueva versión será compatible con los cursos generados por versiones anteriores del PCD.**

Requerimiento incumplido.

#### **d) MEJORAS AL SGCED**

*i)* **En el chat del SGCED el servidor recibirá los mensajes enviados por los usuarios en línea y se encargará de enviarlos inmediatamente a todos los participantes en el chat.**

Este requerimiento no fue implementado por falta de tiempo.

*ii)* **El usuario podrá configurar el formato gráfico de las distintas páginas. Además podrá optar entre varios modelos de páginas y seleccionar la página inicial que mejor se adapte a sus necesidades.**

Parte de este requerimiento fue implementado en la forma de una aplicación que permite modificar las imágenes que el SGCED utiliza en fondos e imágenes. No se implementó nada referido a la modificación de la estructura visual del SGCED (posición de los botones de navegación, orden de los diferentes marcos, etc), el diseño de las páginas del SGCED hace muy difícil esta modificación.

#### *iii)* **El SGCED informará al usuario de cualquier error en el ingreso de datos.**

Las páginas fueron modificadas para que verificaran que les haya sido facilitada la información que necesitan para realizar su tarea y en caso contrario, enviar un mensaje de error que permita al usuario corregirlo.

#### *iv)* **Se permitirá a un curso, luego de dado de alta, realizarle modificaciones en lo referente a la información relacionada con él.**

Fueron agregadas páginas que permiten la modificación y eliminación de un curso del sistema. Es de destacar que la eliminación de un curso del SGCED es una acción peligrosa debido a la cantidad de datos que son eliminados de la base de datos, el **Manual del Administrador y Docente** explica claramente los peligros de esta acción y la responsabilidad queda en manos de quien la realiza.

### **REQUERIMIENTOS MISCELÁNEOS**

**Se adjuntará documentación sobre el estudio de mejoras que pudieran realizarse en futuras versiones de los productos finales.**

Se generó un pequeño documento que recoge algunas ideas de importancia que podrían implementarse.

**Se incluirá información sobre el estudio de la viabilidad de la migración a otros manejadores de ambas bases de datos.**

Se realizaron pruebas de migración a otros manejadores y datos de las mismas se encuentran en el documento ""

Más información puede encontrarse en el documento "**Especificación de Requerimientos y Requerimientos Cumplidos"**.

# **7 Posibles Mejoras a futuro de los productos**

En la especificación de requerimientos y a lo largo del proceso, se encontraron posibles mejoras y nuevas funcionalidades que realizar en ambos productos. Si bien algunas de ellas no fue posible implementarlas por motivos de tiempo, se avanzó en el estudio de posibles soluciones que se listan a continuación y se aspira puedan servir para el futuro desarrollo de las mismas.

#### **Chat**

#### DESCRIPCIÓN

El Chat que presenta el SGCED actualmente, trabaja basado en archivos. El usuario se conecta y recibe un archivo de texto que contiene la información de la discusión hasta el momento; decide entonces, con qué frecuencia de refresco de este archivo desea trabajar. Cuando llega el momento de hacer un refresco, el navegador se conecta con el servidor y le pide nuevamente que se lo envíe. Esto trae un considerable aumento de trabajo para el servidor, que debe transmitir el archivo a cada usuario que está conectado a él.

#### POSIBLE SOLUCIÓN

Programar el Chat con una herramienta que permita mantener tantos canales de comunicación como usuarios conectados al servidor de Chat, el cual debe distribuir a los usuarios los nuevos mensajes recibidos. [18].

#### **Agrupación de los cursos en distintos niveles en el SGCED**

#### **DESCRIPCIÓN**

Hoy en día el SGCED maneja como unidad atómica el curso y permite solamente administrar cursos de manera individual. Resulta interesante la posibilidad de agrupar los cursos, de forma de poder representar conjuntos de curso, carreras, o materias de un instituto, cátedras, o cualquier otra estructura. De forma que el SGCED sea adaptable a las posibles realidades de las instituciones que lo utilicen.

#### POSIBLE SOLUCION

Un primer paso sería reflejar los agrupamientos como un nuevo dato de los cursos en la base de datos y que funcionalidades como solicitar inscripción, cursar, administrar, etc tengan en cuenta los agrupamientos.

#### **Obtener datos estadísticos macro**

#### **DESCRIPCIÓN**

Los datos estadísticos que se permiten consultar hoy en día en el SGCED son solamente a nivel de curso, seria deseable contar con la posibilidad de obtener información por alumno, grupos de alumnos, alumnos de un curso o datos de un alumno en un agrupamiento de cursos (ver punto anterior).

#### POSIBLE SOLUCION

Estudiar y definir claramente los datos estadísticos de interés y desarrollar un módulo que incluya las consultas SQL a la base, los cálculos y la interfase a los distintos usuarios.

#### **Mejora del seguimiento de los cursos generados por el PCD**

#### **DESCRIPCIÓN**

En la versión actual del PCD, no hay manera de evaluar el esfuerzo que insume a un estudiante el seguimiento del curso. Como no existe un contacto personal entre el grupo docente y los alumnos, es importante detectar los puntos de dificultad que encuentran estos para poder apoyarlos y realizar las mejoras pertinentes en los cursos.

#### POSIBLE SOLUCIÖN

La información que hoy en día se almacena en la base de datos no es suficiente para realizar estos controles, por lo que lo primero seria establecer claramente los datos a tener en cuenta para realizar evaluaciones.

#### **Políticas de seguridad en SGCED**

#### **DESCRIPCION**

El control en el SGCED se realiza solamente al intentar ingresar al sistema, donde se verifica usuario y contraseña. Por otra parte no hay documentación sobre políticas de seguridad (asignaciones de permisos de paginas, base de datos, etc).

#### **Aspecto del SGCED (amigabilidad)**

#### **DESCRIPCIÓN**

Al servidor se le agregó una funcionalidad que permite modificar algunos aspectos del diseño de las páginas como el fondo, botones, etc., pero parece que el diseño en general del sitio es poco amigable y la navegación por sus páginas, dada la estructura, es lenta.

#### **Compatibilidad total con Netscape Comunicator**

#### **DESCRIPCION**

Aunque la mayoría de los aspectos del servidor y los cursos pueden seguir utilizando como navegador el Netscape Comunicator, existen aún algunas funcionalidades del producto que no son compatibles con él.

#### **Manejo en el PCD de la base de datos**

#### DESCRIPCIÓN

El manejo de la base de datos se realiza con una herramienta en versión de prueba (tdbgrid), habría que desarrollar un módulo con iguales prestaciones, conseguir una versión libre de la herramienta o en su defecto comprar una licencia.

Más información sobre las posibles mejoras de los productos y su estudio se puede encontrar en el documento **"Documento de Posibles Mejoras".**

# **8 Conclusiones**

Si bien los productos entregados no brindan el total de facilidades que se hubiera querido incorporar, se estudiaron muchas mejoras que dotarían a los productos de mayores prestaciones y que por el tiempo no se han podido implementar. Se entiende que se entregan dos productos en estado estable y ampliamente mejorados.

Por otra parte, cabe mencionar, el esfuerzo que se realizó para evitar que futuros desarrolladores se encuentren con muchas de las dificultades que se debieron enfrentar, principalmente la falta de documentación, el mal funcionamiento del instalador del PCD y la inexistencia del mismo en el SGCED entre otras, de manera de que cuenten con mayor tiempo para invertir en el desarrollo de mejoras propiamente dicho.

En cuanto a la influencia de este Taller en la formación como profesionales, al entender de los autores, se considera que el mismo enfrenta a diversas situaciones de las cuales se obtuvieron valiosas experiencias. Cabe destacar entre otras:

-La necesidad de dividir las tareas entre los integrantes del grupo, fijar tiempos para cada una de ellas y desarrollar un calendario, así como modificar el mismo cuando la realidad muestra que los tiempos fueron mal estimados.

-Trabajar sobre productos desarrollos por otras personas (las cuales no se encuentran accesibles) y valorar la importancia de una buena documentación.

-Enfrentarse a diversas herramientas y problemas, aprender que en muchos casos la distancia entre lo que se especifica que se hace y lo que realmente se hace es un largo trecho.

-Valorar la importancia de una buena política de respaldos y versiones.

-Diseñar e implementar funcionalidades basados en productos ya desarrollados, con las bondades y dificultades que esto trae aparejado.

# **9 Referencias**

- [1] Proyecto de Taller V- "Educación a Distancia por Internet" año 1998. Integrantes Pablo Andrade, Claudio Pi, Diego Delfino.
- [2] Proyecto de Taller V- "Educación a Distancia por Internet. Mejoramiento de la Interface para la edición de cursos. " año 1999. Integrantes Pablo Subía, José Ignacio Roqueta.
- [3] Proyecto de Taller V- "Proyecto de desarrollo de Software para implementar cursos a distancia por Internet. Módulo para facilitar el diálogo a distancia en tiempo real entre docentes y alumnos año 1999. Integrantes Marcos Chavez, Javier Corallo, Ernesto Paz, Fabián Santini.
- [4] MSDN LibraryVisual Studio 6.0
- [5] PWSD Personal Web Server documentation
- [6] En las siguientes direcciones se brinda información sobre paginas ASP, como funcionan, como se implementa con esta tecnología. http:\\asp.programcion.net\tutoriales\asp\_basics\index.php http:\\asp.programcion.net\tutoriales\vbscript\introducción.php
- [7] En las siguientes direcciones se brinda información sobre paginas ASP y sobre HTML. http:\\www.maestrosdelweb.com
- [8] Java Script Soluciones Instantáneas Rick Darnell.
- [9] Sitio de programación de páginas "asp" http://asp.superexpert.com
- [10] Sitio de programación de páginas "asp" http://www.programmersresource.com
- [11] Sitio de utilidades para creación de páginas web http://abiglime.com/webmaster/
- [12] En las siguientes direcciones se brinda información sobre los productos desarrollados por Microsoft. http:\\www.microsoft.com
- [13] www.microsoft.com/sql/70 Sitio Web de Microsoft para Sql Server 7.0.
- [14] Información sobre el componente "dbgrid" de Visual Basics http: \\www.apexsc.com.
- [15] Sitios con información sobre la herramienta Install Shield http: \\www.InstallShield.com http: \\www.demoShield.com
- [16] Sitio con información sobre La seguridad de SQL Server 7.0 e IIS http:\\www.wntmag.com\sqlmag\atrasados\02\_nov00\articulos\afondo\_1.htm
- [17] Libros en pantalla de SQL Server (SQL)
- [18] Estos sitios tiene información y códigos de chat: Chat java http://www.onewolf.com Chat Blue Chat http://www.bluesparks.com/